# Chapter 20 EWMACHART Statement

# Chapter Table of Contents

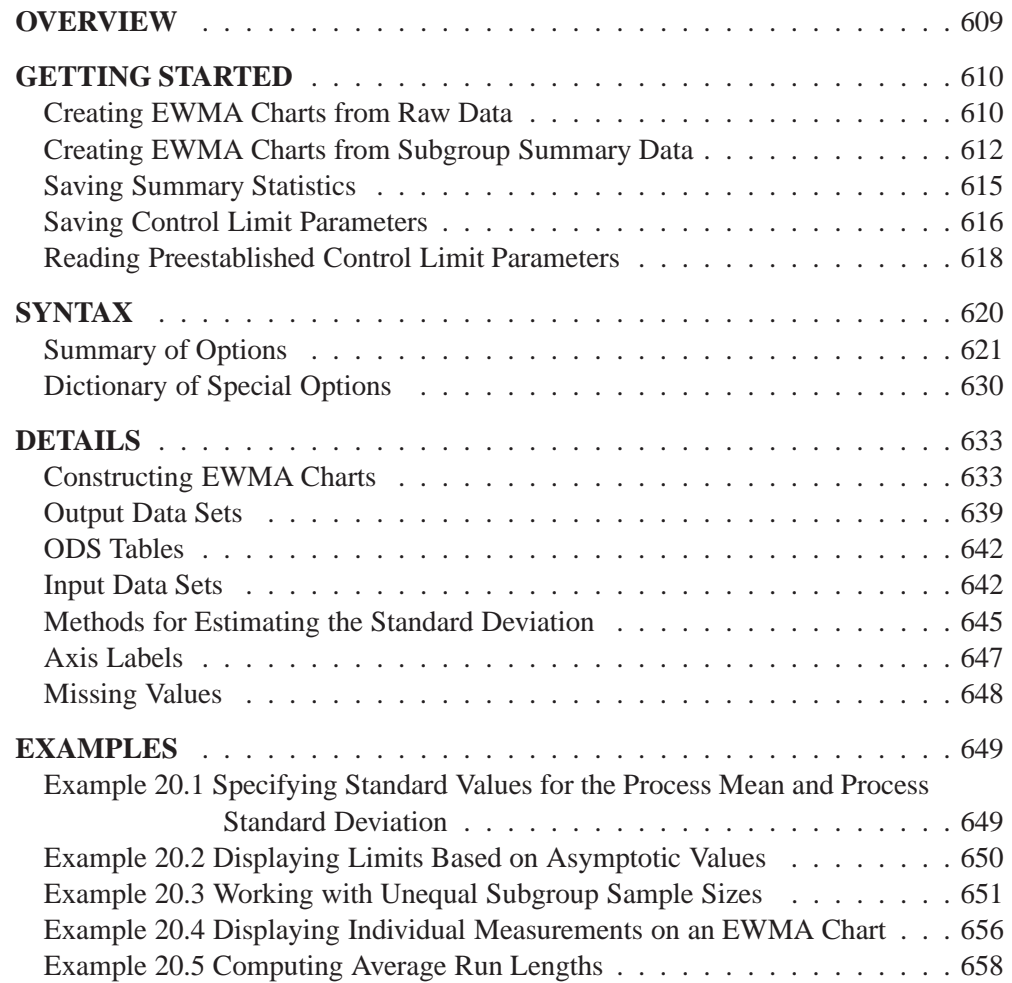

Part 5. The CAPABILITY Procedure

# Chapter 20 EWMACHART Statement

# **Overview**

The EWMACHART statement creates an exponentially weighted moving average (EWMA) control chart, which is used to determine whether a process is in a state of statistical control and to detect shifts in the process average.

You can use options in the EWMACHART statement to

- specify the weight assigned to the most recent subgroup mean in the computation of the EWMAs
- compute control limits from the data based on a multiple of the standard error of the plotted EWMAs or as probability limits
- tabulate the EWMAs, subgroup sample sizes, subgroup means, subgroup standard deviations, control limits, and other information
- save control limit parameters in an output data set
- save the EWMAs, subgroup sample sizes, subgroup means, and subgroup standard deviations in an output data set
- read control limit parameters from an input data set
- specify one of several methods for estimating the process standard deviation
- specify a known (standard) process mean and standard deviation for computing control limits
- display a secondary chart that plots a time trend removed from the data
- add block legends and symbol markers to reveal stratification in process data
- superimpose stars at points to represent related multivariate factors
- clip extreme points to make the chart more readable
- display vertical and horizontal reference lines
- control axis values and labels
- control layout and appearance of the chart

# **Getting Started**

This section introduces the EWMACHART statement with simple examples that illustrate the most commonly used options. Complete syntax for the EWMACHART statement is presented in the "Syntax" section on page 620, and advanced examples are given in the "Examples" section on page 649.

# **Creating EWMA Charts from Raw Data**

in the SAS/QC

See MACEW<sub>1</sub> In the manufacture of a metal clip, the gap between the ends of the clip is a critical In the SAS/QC<br>Sample Library dimension. To monitor the process for a change in the average gap, subgroup samples of five clips are selected daily. The data are analyzed with an EWMA chart. The gaps recorded during the first twenty days are saved in a SAS data set named CLIPS1.

```
data clips1;
  input day @ ;
  do i=1 to 5;
     input gap @ ;
     output;
     end;
  drop i;
  datalines;
 1 14.76 14.82 14.88 14.83 15.23
 2 14.95 14.91 15.09 14.99 15.13
 3 14.50 15.05 15.09 14.72 14.97
 4 14.91 14.87 15.46 15.01 14.99
 5 14.73 15.36 14.87 14.91 15.25
 6 15.09 15.19 15.07 15.30 14.98
 7 15.34 15.39 14.82 15.32 15.23
 8 14.80 14.94 15.15 14.69 14.93
 9 14.67 15.08 14.88 15.14 14.78
10 15.27 14.61 15.00 14.84 14.94
11 15.34 14.84 15.32 14.81 15.17
12 14.84 15.00 15.13 14.68 14.91
13 15.40 15.03 15.05 15.03 15.18
14 14.50 14.77 15.22 14.70 14.80
15 14.81 15.01 14.65 15.13 15.12
16 14.82 15.01 14.82 14.83 15.00
17 14.89 14.90 14.60 14.40 14.88
18 14.90 15.29 15.14 15.20 14.70
19 14.77 14.60 14.45 14.78 14.91
20 14.80 14.58 14.69 15.02 14.85
;
```
The following statements produce the listing of the data set CLIPS1 shown in Figure 20.1:

```
title 'The Data Set CLIPS1';
proc print data=clips1 noobs;
run;
```
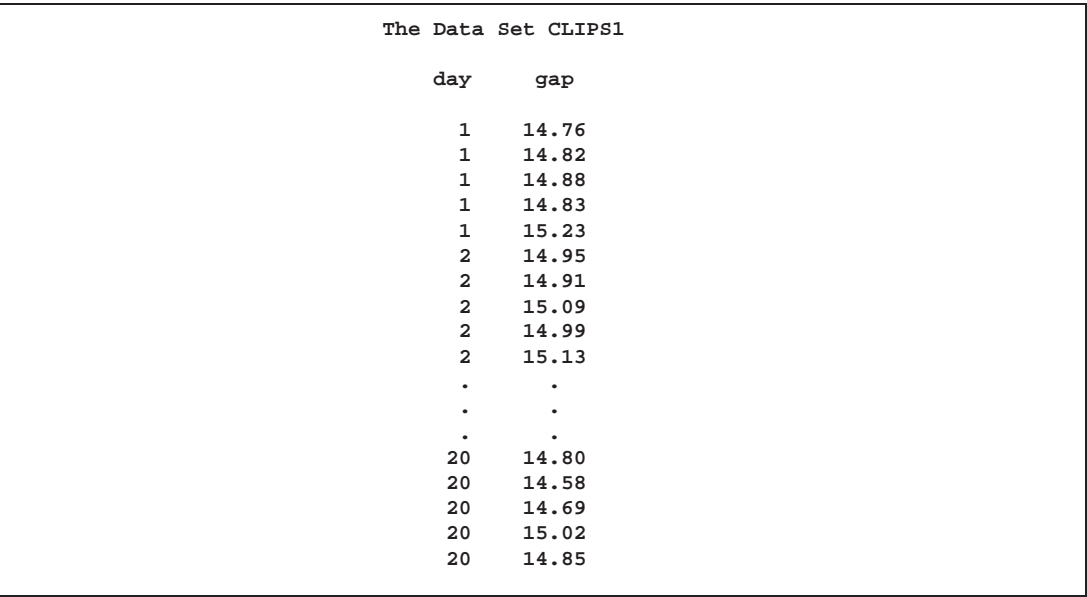

**Figure 20.1.** Partial Listing of the Data Set CLIPS1

The data set CLIPS1 is said to be in "strung-out" form, since each observation contains the day and gap measurement of a single clip. The first five observations contain the gap measurements for the first day, the second five observations contain the gap measurements for the second day, and so on. Because the variable DAY classifies the observations into rational subgroups, it is referred to as the *subgroup-variable*. The variable GAP contains the gap measurements and is referred to as the *process variable* (or *process* for short).

The within-subgroup variability of the gap measurements is known to be stable. You can use an EWMA chart to determine whether the mean level is in control. The following statements create the EWMA chart shown in Figure 20.2:

```
title 'EWMA Chart for Gap Measurements';
symbol v=dot;
proc macontrol data=clips1;
   ewmachart gap*day / weight=0.3;
run;
```
This example illustrates the basic form of the EWMACHART statement. After the keyword EWMACHART, you specify the *process* to analyze (in this case, GAP) followed by an asterisk and the *subgroup-variable* (DAY). The WEIGHT= option specifies the weight parameter used to compute the EWMAs. Options such as WEIGHT= are specified after the slash (/) in the EWMACHART statement. A complete list of options is presented in the "Syntax" section on page 620. You must provide the weight parameter to create an EWMA chart. As an alternative to specifying the WEIGHT= option, you can read the weight parameter from an input data set; see "Reading Preestablished Control Limit Parameters" on page 618.

The input data set is specified with the DATA= option in the PROC MACONTROL statement.

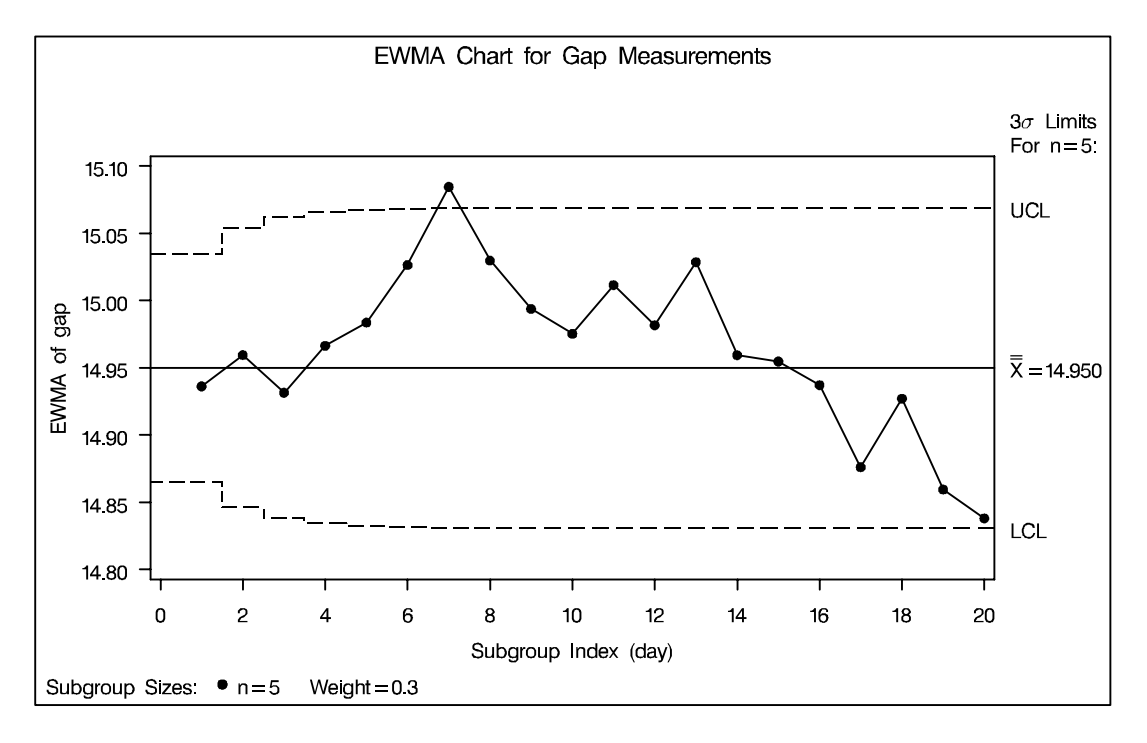

#### **Figure 20.2.** Exponentially Weighted Moving Average Chart

Each point on the chart represents the EWMA for a particular day. The EWMA  $E_1$ plotted at DAY=1 is the weighted average of the overall mean and the subgroup mean for DAY=1. The EWMA  $E_2$  plotted at DAY=2 is the weighted average of the EWMA  $E_1$  and the subgroup mean for DAY=2.

$$
E_1 = 0.3(14.904) + 0.7(14.952) = 14.9376 \text{mm}
$$
  

$$
E_2 = 0.3(15.014) + 0.7(14.9376) = 14.9605 \text{mm}
$$

For succeeding days, the EWMA is the weighted average of the previous EWMA and the present subgroup mean. In the example, a weight parameter of 0.3 is used (since WEIGHT=0.3 is specified in the EWMACHART statement).

Note that the EWMA for the  $7<sup>th</sup>$  day lies above the upper control limit, signaling an out-of-control process.

By default, the control limits shown are  $3\sigma$  limits estimated from the data; the formulas for the limits are given in Table 20.19 on page 634.

For computational details, see "Constructing EWMA Charts" on page 633. For more details on reading from a DATA= data set, see "DATA= Data Set" on page 642.

# **Creating EWMA Charts from Subgroup Summary Data**

in the SAS/QC

See MACEW1 The previous example illustrates how you can create EWMA charts using raw data In the SAS/QC<br>Sample Library (process measurements). However, in many applications the data are provided as subgroup summary statistics. This example illustrates how you can use the EW-MACHART statement with data of this type.

The following data set (CLIPSUM) provides the data from the preceding example in summarized form:

```
data clipsum;
  input day gapx gaps;
  gapn=5;
datalines;
1 14.904 0.18716
2 15.014 0.09317
3 14.866 0.25006
4 15.048 0.23732
5 15.024 0.26792
6 15.126 0.12260
7 15.220 0.23098
8 14.902 0.17254
9 14.910 0.19824
10 14.932 0.24035
11 15.096 0.25618
12 14.912 0.16903
13 15.138 0.15928
14 14.798 0.26329
15 14.944 0.20876
16 14.896 0.09965
17 14.734 0.22512
18 15.046 0.24141
19 14.702 0.17880
20 14.788 0.16634
;
```
A partial listing of CLIPSUM is shown in Figure 20.3. There is exactly one observation for each subgroup (note that the subgroups are still indexed by DAY). The variable GAPX contains the subgroup means, the variable GAPS contains the subgroup standard deviations, and the variable GAPN contains the subgroup sample sizes (these are all five).

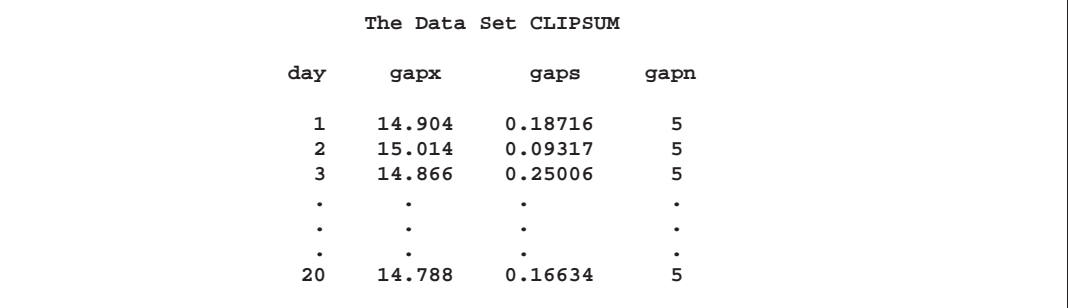

**Figure 20.3.** The Summary Data Set CLIPSUM

You can read this data set by specifying it as a HISTORY= data set in the PROC MACONTROL statement, as follows:

```
title 'EWMA Chart for Gap Measurements';
proc macontrol history=clipsum lineprinter;
   ewmachart gap*day='*' / weight=0.3;
run;
```
The resulting EWMA chart is shown in Figure 20.4. Since the LINEPRINTER \* option is specified in the PROC MACONTROL statement, line printer output is produced. The asterisk (\*) specified in single quotes after the *subgroup-variable* indicates the character used to plot points. This character must follow an equal sign.

Note that GAP is *not* the name of a SAS variable in the data set but is, instead, the common prefix for the names of the three SAS variables GAPX, GAPS, and GAPN. The suffix characters *X*, *S*, and *N* indicate *mean*, *standard deviation*, and *sample size*, respectively. Thus, you can specify three subgroup summary variables in a HISTORY= data set with a single name (GAP), which is referred to as the *process*. The variables GAPX, GAPS, and GAPN are all required. The name DAY specified after the asterisk is the name of the *subgroup-variable*.

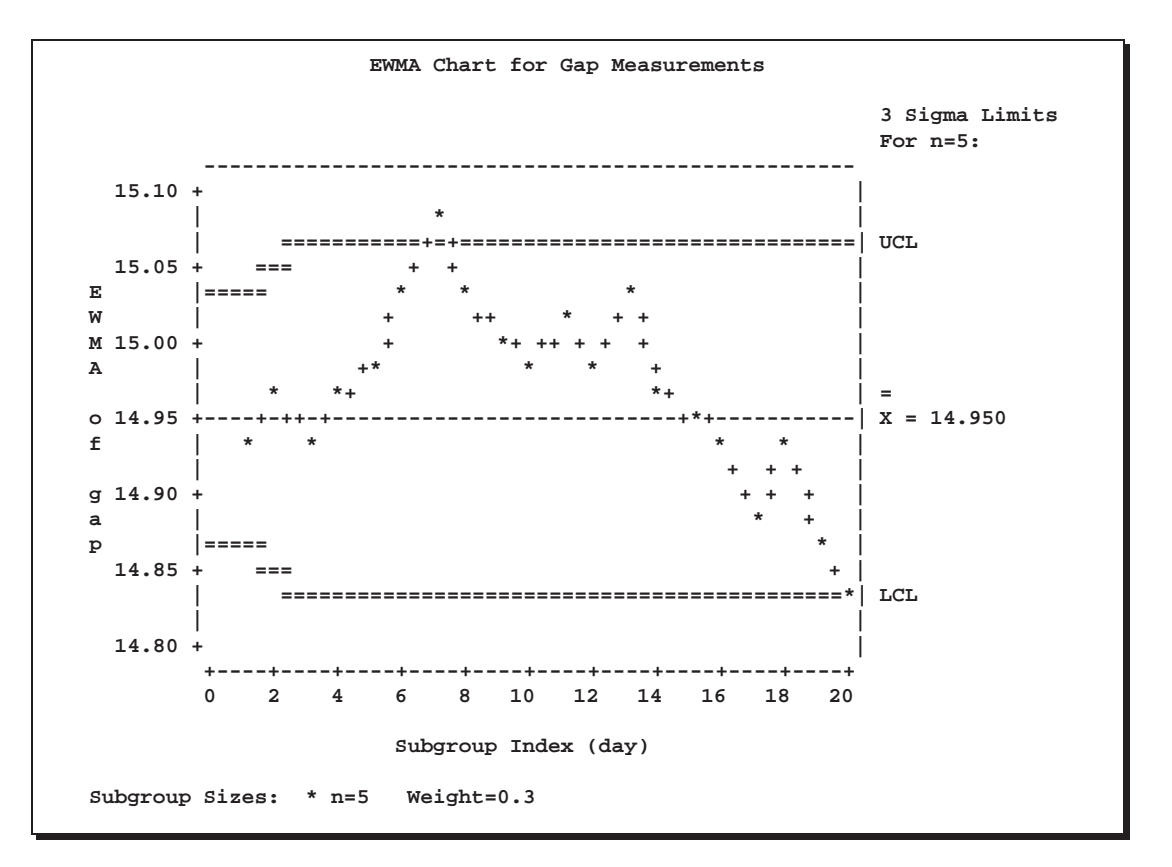

#### **Figure 20.4.** EWMA Chart from Summary Data

In general, a HISTORY= input data set used with the EWMACHART statement must contain the following variables:

- subgroup variable
- subgroup mean variable
- subgroup standard deviation variable
- subgroup sample size variable

 In Release 6.12 and previous releases of SAS/QC software, the keyword GRAPHICS was required in the PROC MACONTROL statement to specify that the chart be created with a graphics device. In Version 7, you can specify the LINEPRINTER option to request line printer plots.

Furthermore, the names of subgroup mean, standard deviation, and sample size variables must begin with the *process* name specified in the EWMACHART statement and end with the special suffix characters *X*, *S*, and *N*, respectively. If the names do not follow this convention, you can use the RENAME option in the PROC MA-CONTROL statement to rename the variables for the duration of the MACONTROL procedure step (see page 1507 for an example of the RENAME option).

In summary, the interpretation of *process* depends on the input data set.

- If raw data are read using the DATA= option (as in the previous example), *process* is the name of the SAS variable containing the process measurements.
- If summary data are read using the HISTORY= option (as in this example), *process* is the common prefix for the names of the variables containing the summary statistics.

For more information, see "HISTORY= Data Set" on page 643.

# **Saving Summary Statistics**

In this example, the EWMACHART statement is used to create a summary data set See MACEW1 that can be read later by the MACONTROL procedure (as in the preceding example). The following statements read measurements from the data set CLIPS1 and create a summary data set named CLIPHIST:

```
in the SAS/QC
```

```
title 'Summary Data Set for Gap Measurements';
proc macontrol data=clips1;
   ewmachart gap*day / weight = 0.3
                      outhistory = cliphist
                      nochart;
run;
```
The OUTHISTORY= option names the output data set, and the NOCHART option suppresses the display of the chart, which would be identical to the chart in Figure 20.2.

Figure 20.5 contains a partial listing of CLIPHIST.

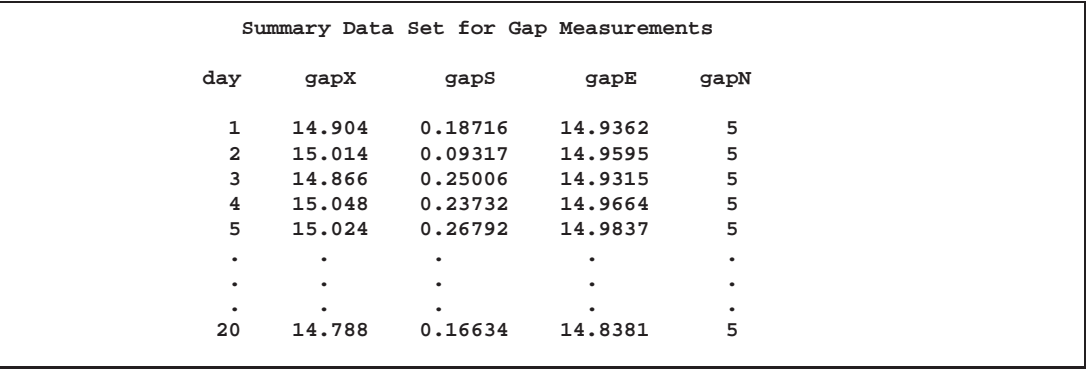

**Figure 20.5.** The Summary Data Set CLIPHIST

#### Part 5. The CAPABILITY Procedure

There are five variables in the data set CLIPHIST.

- DAY contains the subgroup index.
- GAPX contains the subgroup means.
- GAPS contains the subgroup standard deviations.
- GAPE contains the subgroup exponentially weighted moving averages.
- GAPN contains the subgroup sample sizes.

Note that the summary statistic variables are named by adding the suffix characters *X*, *S*, *E*, and *N* to the *process* GAP specified in the EWMACHART statement. In other words, the variable naming convention for OUTHISTORY= data sets is the same as that for HISTORY= data sets.

For more information, see "OUTHISTORY= Data Set" on page 640.

# **Saving Control Limit Parameters**

in the SAS/QC

See MACEW1 You can save the control limit parameters for an EWMA chart in a SAS data set; this In the SAS/QC enables you to use these parameters with future data (see "Reading Preestablished Sample Library Control Limit Parameters" on page 618) or modify the parameters with a DATA step program.

> The following statements read measurements from the data set CLIPS1 (see page 610) and save the control limit parameters in a data set named CLIPLIM:

```
title 'Control Limit Parameters';
proc macontrol data=clips1;
   ewmachart gap*day / weight = 0.3
                       outlimits = cliplim
                       nochart;
```
**run;**

The OUTLIMITS= option names the data set containing the control limit parameters, and the NOCHART option suppresses the display of the chart. The data set CLIPLIM is listed in Figure 20.6.

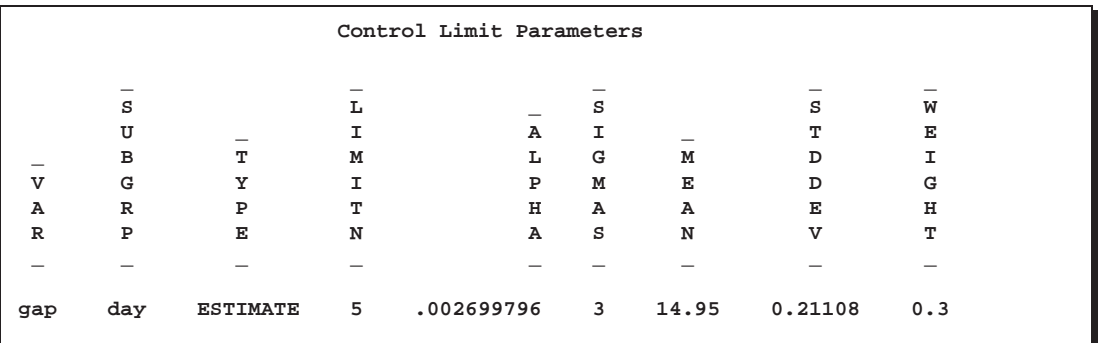

**Figure 20.6.** The Data Set CLIPLIM Containing Control Limit Information

Note that the data set CLIPLIM does not contain the actual control limits but rather the parameters required to compute the limits.

The data set contains one observation with the parameters for *process* GAP. The variable –WEIGHT– contains the weight parameter used to compute the EWMAs. The

value of –MEAN– is an estimate of the process mean, and the value of –STDDEV– is an estimate of the process standard deviation  $\sigma$ . The value of  $\text{LIMITN}_\text{–}$  is the nominal sample size associated with the control limits, and the value of –SIGMAS– is the multiple of  $\sigma$  associated with the control limits. The variables  $\Box$ VAR $\Box$  and –SUBGRP– are bookkeeping variables that save the *process* and *subgroup-variable*. The variable –TYPE– is a bookkeeping variable that indicates that the values of –MEAN– and –STDDEV– are estimates rather than standard values. For more information, see "OUTLIMITS= Data Set" on page 639.

You can create an output data set containing the control limits and summary statistics with the OUTTABLE= option, as illustrated by the following statements:

```
title 'Summary Statistics and Control Limits';
proc macontrol data=clips1;
   ewmachart gap*day / weight = 0.3
                       outtable = cliptab
                       nochart;
```
**run;**

The data set CLIPTAB is listed in Figure 20.7.

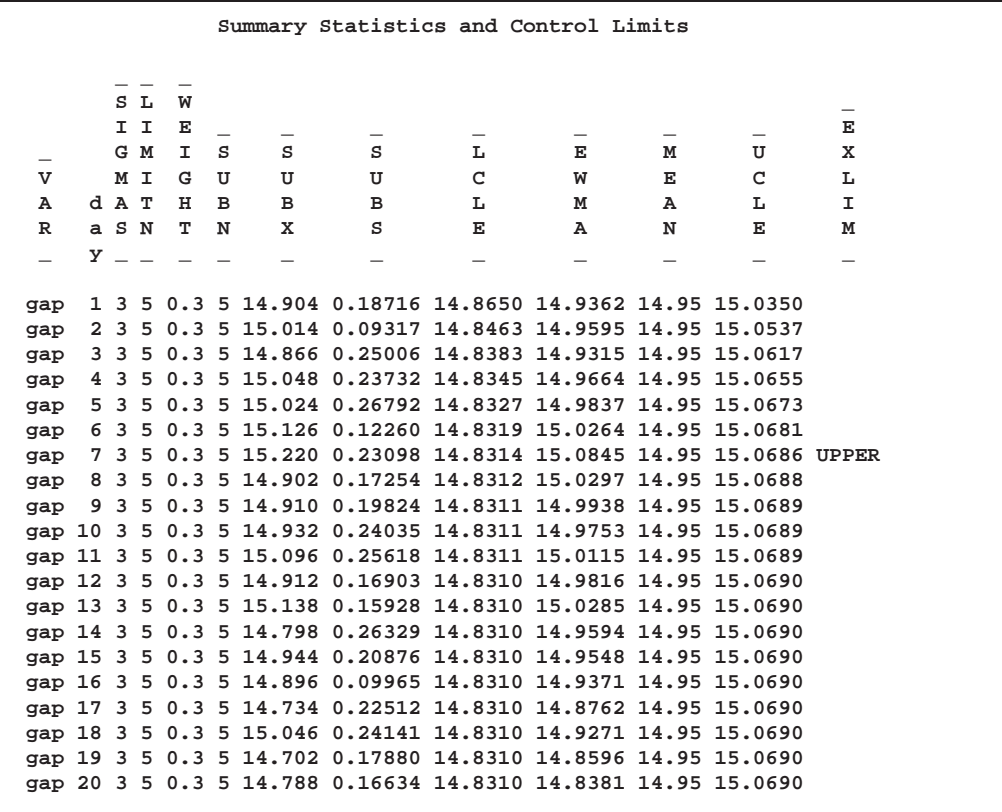

#### **Figure 20.7.** The OUTTABLE= Data Set CLIPTAB

This data set contains one observation for each subgroup sample. The variable –EWMA– contains the EWMAs. The variables –SUBX–, –SUBS–, and –SUBN– contain the subgroup means, subgroup standard deviations, and subgroup sample sizes, respectively. The variables –LCLE– and –UCLE– contain the lower and upper control limits, and the variable –MEAN– contains the central line. The variables

–VAR– and DAY contain the *process* name and values of the *subgroup-variable*, respectively. For more information, see "OUTTABLE= Data Set" on page 640.

An OUTTABLE= data set can be read later as a TABLE= data set. For example, the following statements read CLIPTAB and display a EWMA chart (not shown here) identical to Figure 20.2:

```
title 'EWMA Chart for Gap Measurements';
proc macontrol table=cliptab;
   ewmachart gap*day ;
run;
```
For more information, see "TABLE= Data Set" on page 644.

# **Reading Preestablished Control Limit Parameters**

in the SAS/QC

See MACEW1 In the previous example, the OUTLIMITS= data set saved the control limit parameters in the data set CLIPLIM. This example shows how to apply these parameters to new data provided in the following data set:

```
data clips1a;
   label gap='Gap Measurement (mm)';
   input day @;
  do i=1 to 5;
      input gap @;
     output;
     end;
  drop i;
datalines;
21 14.86 15.01 14.67 14.67 15.07
22 14.93 14.53 15.07 15.10 14.98
23 15.27 14.90 15.12 15.10 14.80
24 15.02 15.21 14.93 15.11 15.20
25 14.90 14.81 15.26 14.57 14.94
26 14.78 15.29 15.13 14.62 14.54
27 14.78 15.15 14.61 14.92 15.07
28 14.92 15.31 14.82 14.74 15.26
29 15.11 15.04 14.61 15.09 14.68
30 15.00 15.04 14.36 15.20 14.65
31 14.99 14.76 15.18 15.04 14.82
32 14.90 14.78 15.19 15.06 15.06
33 14.95 15.10 14.86 15.27 15.22
34 15.03 14.71 14.75 14.99 15.02
35 15.38 14.94 14.68 14.77 14.83
36 14.95 15.43 14.87 14.90 15.34
37 15.18 14.94 15.32 14.74 15.29
38 14.91 15.15 15.06 14.78 15.42
39 15.34 15.34 15.41 15.36 14.96
40 15.12 14.75 15.05 14.70 14.74
;
```
The following statements create an EWMA chart for the data in CLIPS1A using the control limit parameters in CLIPLIM:

```
title 'EWMA Chart for Second Set of Gap Measurements';
symbol v=dot;
proc macontrol data=clips1a limits=cliplim;
   ewmachart gap*day;
run;
```
The chart is shown in Figure 20.8.

The LIMITS= option in the PROC MACONTROL statement specifies the data set containing the control limit parameters. By default,\* this information is read from the first observation in the LIMITS= data set for which

- the value of –VAR– matches the *process* name GAP
- the value of \_SUBGRP\_ matches the *subgroup-variable* name DAY

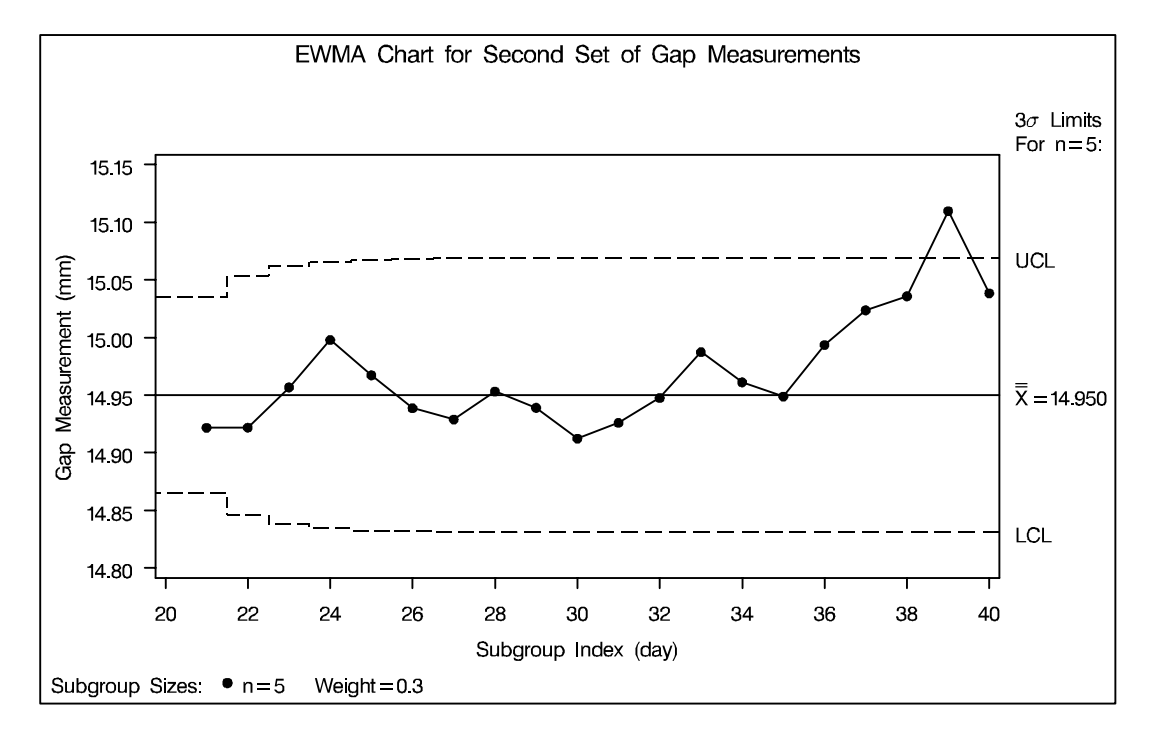

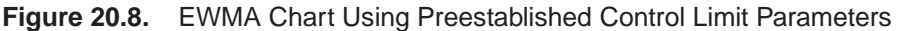

Note that the EWMA plotted for the  $39<sup>h</sup>$  day lies above the upper control limit, signalling an out-of-control process.

In this example, the LIMITS= data set was created in a previous run of the MACON-TROL procedure. You can also create a LIMITS= data set with the DATA step. See "LIMITS= Data Set" on page 643 for details concerning the variables that you must provide, and see Example 20.1 on page 649 for an illustration.

In Release 6.09 and in earlier releases, it is also necessary to specify the READLIMITS option to read control limits from a LIMITS= data set.

# **Syntax**

The basic syntax for the EWMACHART statement is as follows:

**EWMACHART** *process***\****subgroup-variable* **/ WEIGHT=***value* <sup>&</sup>lt; *options* <sup>&</sup>gt; **;**

The general form of this syntax is as follows:

**EWMACHART (***processes***)\****subgroup-variable* <sup>&</sup>lt;**(** *block-variables* **)** <sup>&</sup>gt;  $\langle$  =symbol-variable  $|$  ='*character*' > **/WEIGHT=***value*  $\langle$  *options* >;

Note that the WEIGHT= option is required unless its *value* is read from a LIMITS= data set. You can use any number of EWMACHART statements in the MACONTROL procedure. The components of the EWMACHART statement are described as follows.

#### *process*

*processes*

identify one or more processes to be analyzed. The specification of *process* depends on the input data set specified in the PROC MACONTROL statement.

- If raw data are read from a DATA= data set, *process* must be the name of the variable containing the raw measurements. For an example, see "Creating EWMA Charts from Raw Data" on page 610.
- If summary data are read from a HISTORY= data set, *process* must be the common prefix of the summary variables in the HISTORY= data set. For an example, see "Creating EWMA Charts from Subgroup Summary Data" on page 612.
- If summary data and control limits are read from a TABLE= data set, *process* must be the value of the variable –VAR– in the TABLE= data set. For an example, see "Saving Control Limit Parameters" on page 616.

A *process* is required. If more than one *process* is specified, enclose the list in parentheses. For example, the following statements request distinct EWMA charts (each using a weight parameter of 0.3) for WEIGHT, LENGTH, and WIDTH:

```
proc macontrol data=measures;
   ewmachart (weight length width)*day / weight=0.3;
run;
```
#### *subgroup-variable*

is the variable that classifies the data into subgroups. The *subgroup-variable* is required. In the preceding EWMACHART statement, DAY is the subgroup variable. For details, see "Subgroup Variables" on page 1534.

### *block-variables*

are optional variables that group the data into blocks of consecutive subgroups. The blocks are labeled in a legend, and each *block-variable* provides one level of labels in the legend. See "Displaying Stratification in Blocks of Observations" on page 1684 for an example.

### *symbol-variable*

is an optional variable whose levels (unique values) determine the symbol marker or plotting character used to plot the EWMAs.

- If you produce a chart on a line printer, an 'A' is displayed for the points corresponding to the first level of the *symbol-variable*, a 'B' is displayed for the points corresponding to the second level, and so on.
- If you produce a chart on a graphics device, distinct symbol markers are displayed for points corresponding to the various levels of the *symbol-variable*. You can specify the symbol markers with SYMBOLn statements. See "Displaying Stratification in Levels of a Classification Variable" on page 1683 for an example.

## *character*

specifies a plotting character for charts produced on line printers. For example, the following statements create an EWMA chart using an asterisk (\*) to plot the points:

```
proc macontrol data=values;
   ewmachart length*hour='*' / weight=0.3;
run;
```
### *options*

specify chart parameters, enhance the appearance of the chart, request additional analyses, save results in data sets, and so on. The "Summary of Options" section, which follows, lists all options by function.

# **Summary of Options**

The following tables list the EWMACHART statement options by function. Options unique to the MACONTROL procedure are listed in Table 20.1 and Table 20.2, and they are described in detail in "Dictionary of Special Options" on page 630. Options that are common to both the MACONTROL and SHEWHART procedures are listed in Table 20.3 to Table 20.18. They are described in detail beginning on page 1613 of Part 9, "The SHEWHART Procedure."

| ALPHA=value         | requests probability limits for control charts                         |  |  |  |  |
|---------------------|------------------------------------------------------------------------|--|--|--|--|
| <b>ASYMPTOTIC</b>   | requests constant control limits based on asymptotic expressions       |  |  |  |  |
| $LIMITN=n VARYING$  | specifies either a fixed nominal sample size $(n)$ for control limits  |  |  |  |  |
|                     | or allows the control limits to vary with subgroup sample size         |  |  |  |  |
| MU0=value           | specifies a standard (known) value $\mu_0$ for the process mean        |  |  |  |  |
| <b>NOREADLIMITS</b> | specifies that control limit parameters are not to be read from a      |  |  |  |  |
|                     | LIMITS = data set (Release 6.10 and later releases)                    |  |  |  |  |
| <b>READALPHA</b>    | reads _ALPHA_ instead of _SIGMAS_ from the LIMITS= data                |  |  |  |  |
|                     | set when both variables are available                                  |  |  |  |  |
| READINDEX='value'   | reads control limit parameters from the first observation in the       |  |  |  |  |
|                     | LIMITS = data set where the variable _INDEX_ equals value              |  |  |  |  |
| <b>READLIMITS</b>   | reads control limit parameters from a LIMITS= data set (Release        |  |  |  |  |
|                     | 6.09 and earlier releases)                                             |  |  |  |  |
| <b>RESET</b>        | requests that the value of the EWMA be reset after each out-of-        |  |  |  |  |
|                     | control point                                                          |  |  |  |  |
| SIGMA0=value        | specifies standard (known) value $\sigma_0$ for process standard       |  |  |  |  |
|                     | deviation                                                              |  |  |  |  |
| $SIGMAS=k$          | specifies width of control limits in terms of multiple $k$ of standard |  |  |  |  |
|                     | error of plotted EWMAs                                                 |  |  |  |  |
| WEIGHT=value        | specifies weight assigned to the most recent subgroup mean in          |  |  |  |  |
|                     | the computation of the EWMA                                            |  |  |  |  |

**Table 20.1.** Options for Specifying Exponentially Weighted Moving Average Charts<sup>\*</sup>

Table 20.2. Options for Plotting Subgroup Means\*

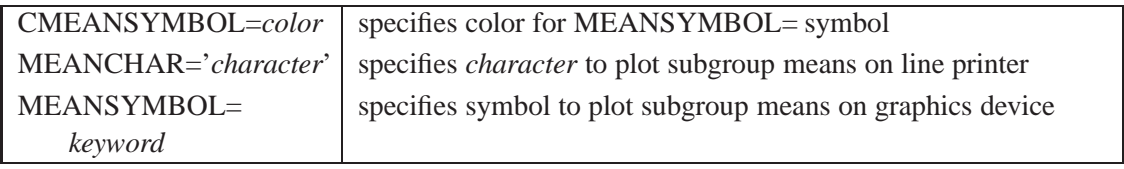

The options in these tables are described in "Dictionary of Special Options" on page 630.

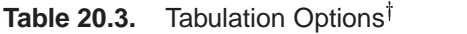

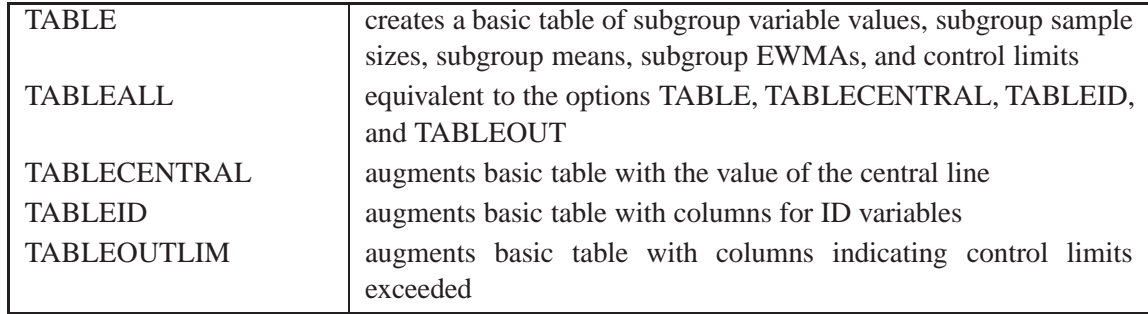

Note that specifying (EXCEPTIONS) after a tabulation option creates a table for exceptional points.

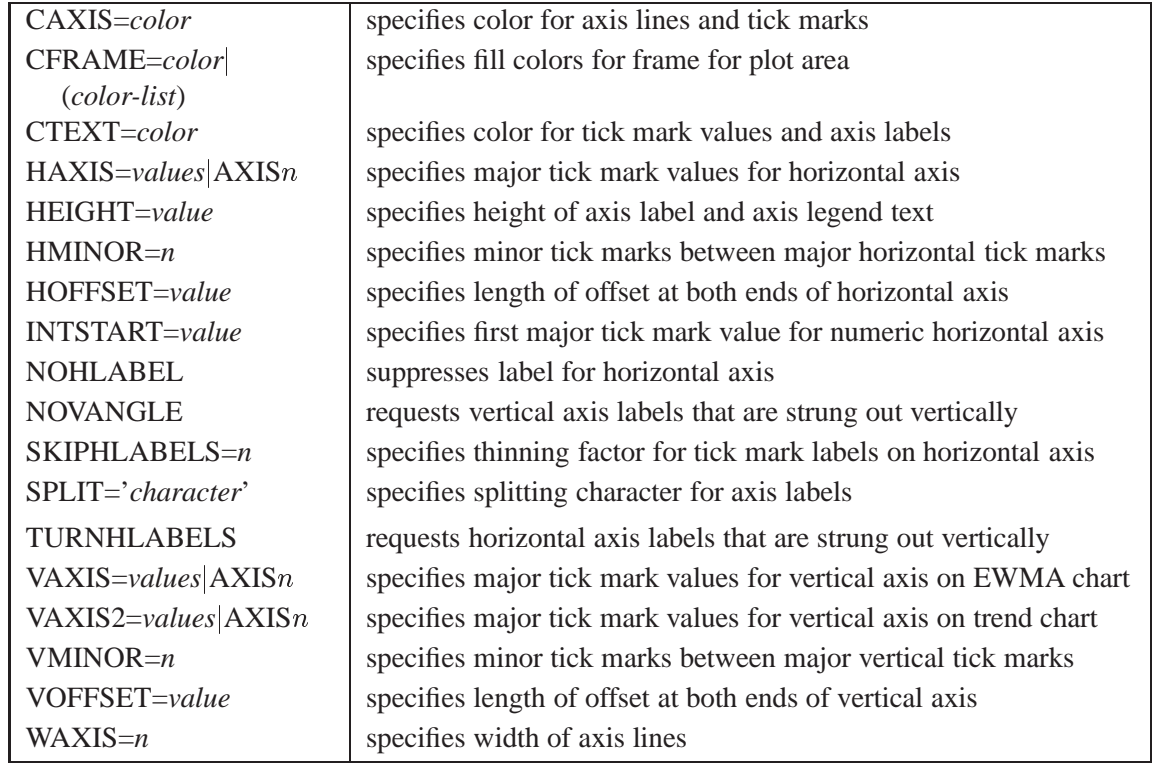

Table 20.4. Axis and Axis Label Options<sup>†</sup>

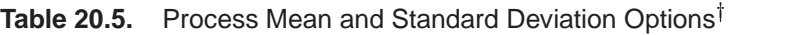

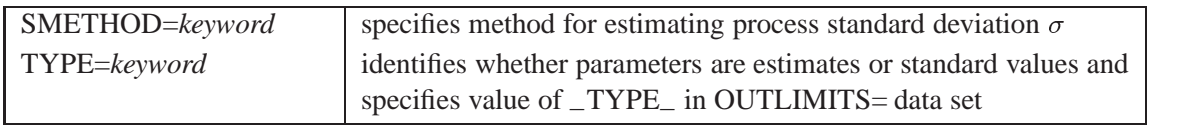

<sup>†</sup>The options in these tables are described in Chapter 46, "Dictionary of Options," of Part 9, "The SHEWHART Procedure."

# Table 20.6. Grid Options<sup>†</sup>

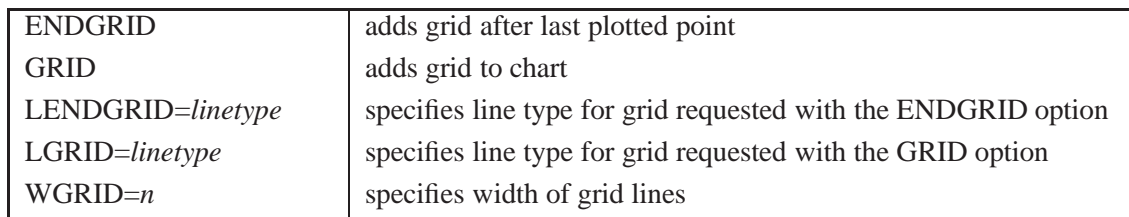

## Table 20.7. Reference Line Options<sup>†</sup>

| CHREF=color          | specifies color for HREF= and HREF2= lines                           |  |  |  |  |
|----------------------|----------------------------------------------------------------------|--|--|--|--|
| CVREF=color          | specifies color for VREF= and VREF2= lines                           |  |  |  |  |
| HREF=values          | specifies reference lines perpendicular to horizontal axis on        |  |  |  |  |
| SAS-data-set         | <b>EWMA</b> chart                                                    |  |  |  |  |
| HREF2=values         | specifies reference lines perpendicular to horizontal axis on trend  |  |  |  |  |
| SAS-data-set         | chart                                                                |  |  |  |  |
| HREFCHAR='character' | specifies line character for HREF= and HREF2= lines                  |  |  |  |  |
| <b>HREFDATA=</b>     | specifies position of reference lines perpendicular to horizontal    |  |  |  |  |
| SAS-data-set         | axis on EWMA chart                                                   |  |  |  |  |
| $HREF2DATA=$         | specifies position of reference lines perpendicular to horizontal    |  |  |  |  |
| SAS-data-set         | axis on trend chart                                                  |  |  |  |  |
| HREFLABELS=          | specifies labels for HREF= lines                                     |  |  |  |  |
| 'label1''labeln'     |                                                                      |  |  |  |  |
| HREF2LABELS=         | specifies labels for HREF2= lines                                    |  |  |  |  |
| 'label1''labeln'     |                                                                      |  |  |  |  |
| $HREFLABPOS=n$       | specifies position of HREFLABELS= and HREF2LABELS=                   |  |  |  |  |
|                      | labels                                                               |  |  |  |  |
| LHREF=linetype       | specifies line type for HREF= and HREF2= lines                       |  |  |  |  |
| LVREF=linetype       | specifies line type for VREF= and VREF2= lines                       |  |  |  |  |
| <b>NOBYREF</b>       | specifies that reference line information in a data set is to be ap- |  |  |  |  |
|                      | plied uniformly to charts created for all BY groups                  |  |  |  |  |
| VREF=values          | specifies reference lines perpendicular to vertical axis on EWMA     |  |  |  |  |
| SAS-data-set         | chart                                                                |  |  |  |  |
| VREF2=values         | specifies reference lines perpendicular to vertical axis on trend    |  |  |  |  |
| SAS-data-set         | chart                                                                |  |  |  |  |
| VREFCHAR='character' | specifies line character for VREF= and VREF2= lines                  |  |  |  |  |
| VREFLABELS=          | specifies labels for VREF= lines                                     |  |  |  |  |
| 'label1''labeln'     |                                                                      |  |  |  |  |
| VREF2LABELS=         | specifies labels for VREF2= lines                                    |  |  |  |  |
| 'label1''labeln'     |                                                                      |  |  |  |  |
| $VREFLABPOS=n$       | specifies position of VREFLABELS= and VREF2LABELS=                   |  |  |  |  |
|                      | labels                                                               |  |  |  |  |

<sup>&</sup>lt;sup>†</sup>The options in these tables are described in Chapter 46, "Dictionary of Options," of Part 9, "The SHEWHART Procedure."

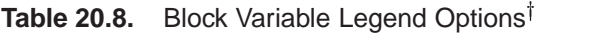

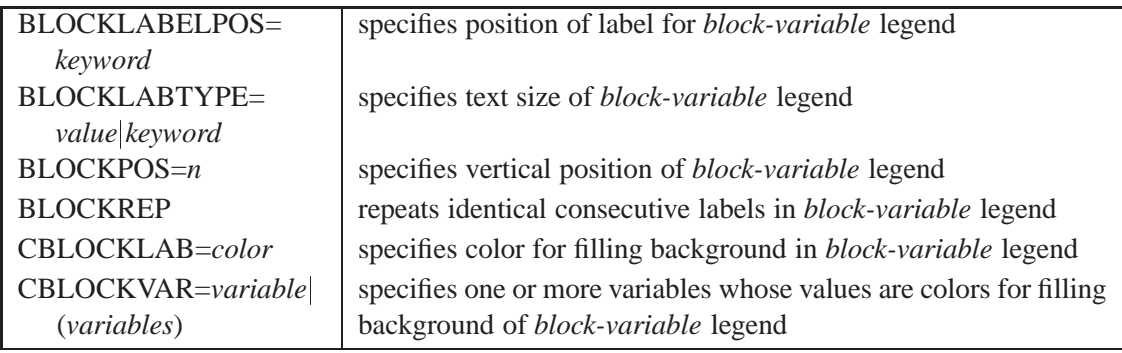

Table 20.9. Options for Displaying Control Limits<sup>†</sup>

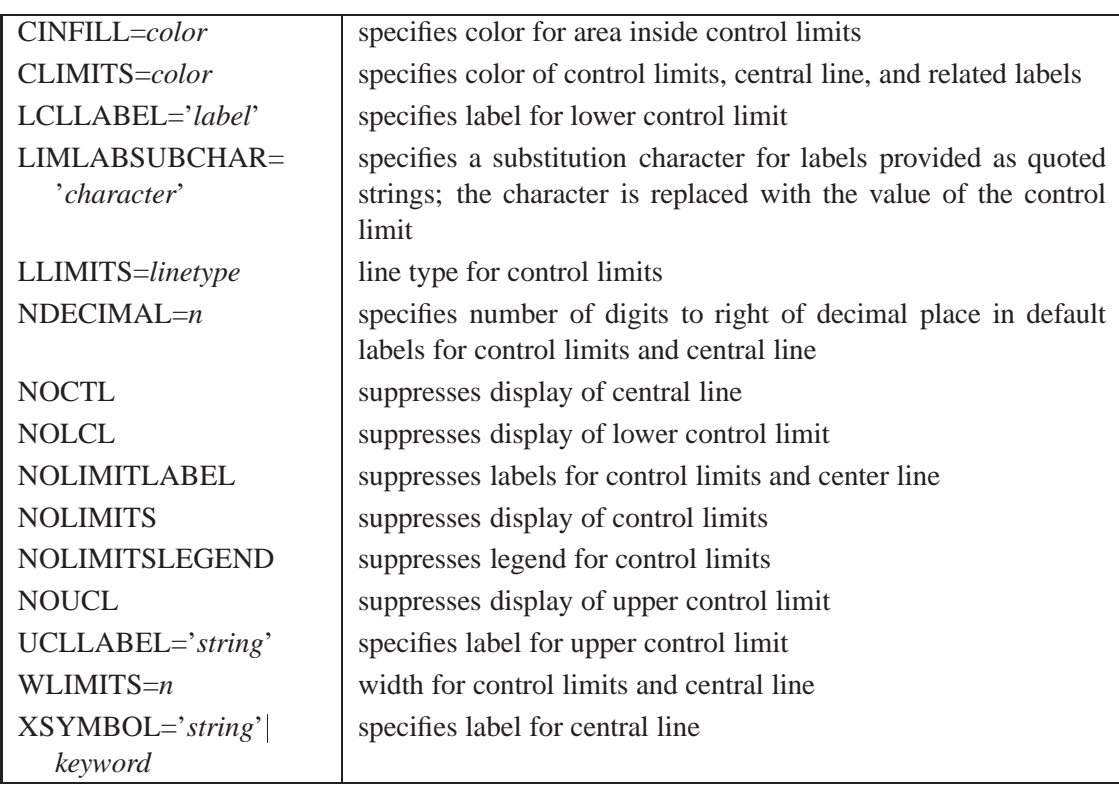

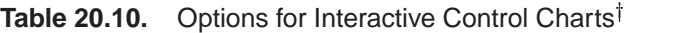

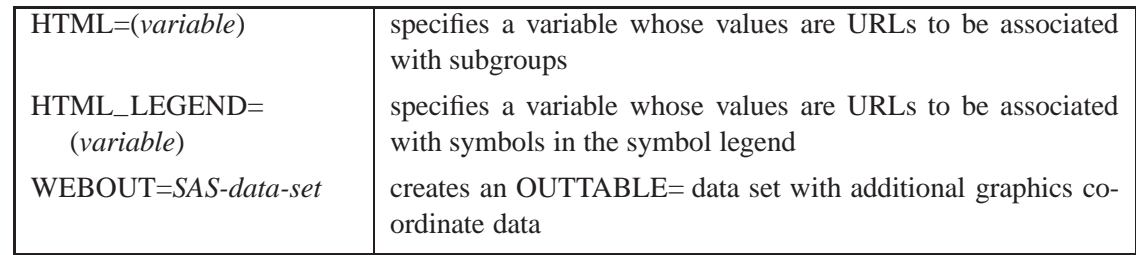

<sup>†</sup>The options in these tables are described in Chapter 46, "Dictionary of Options," of Part 9, "The SHEWHART Procedure."

| ALLLABEL=VALUE   | labels every point on EWMA chart                                |  |  |  |  |
|------------------|-----------------------------------------------------------------|--|--|--|--|
| (variable)       |                                                                 |  |  |  |  |
| ALLLABEL2=VALUE  | labels every point on trend chart                               |  |  |  |  |
| (variable)       |                                                                 |  |  |  |  |
| CCONNECT=color   | specifies color for line segments that connect points on chart  |  |  |  |  |
| CFRAMELAB=color  | specifies fill color for frame around labeled points            |  |  |  |  |
| CNEEDLES=color   | specifies color for needles that connect points to central line |  |  |  |  |
| CONNECTCHAR=     | specifies character used to form line segments that connect     |  |  |  |  |
| 'character'      | points on EWMA chart                                            |  |  |  |  |
| $COUT = color$   | specifies color for line segments that connect points exceed-   |  |  |  |  |
|                  | ing control limits                                              |  |  |  |  |
| COUTFILL=color   | specifies color for areas between connected points and control  |  |  |  |  |
|                  | limits                                                          |  |  |  |  |
| LABELFONT=font   | specifies a software font for labels requested by the           |  |  |  |  |
|                  | ALLLABEL=, ALLLABEL2=, OUTLABEL=,<br>and                        |  |  |  |  |
|                  | STARLABEL= options                                              |  |  |  |  |
| LABELHEIGHT=font | specifies the height (in vertical percent screen units) for     |  |  |  |  |
|                  | labels requested by the ALLLABEL=, ALLLABEL2=,                  |  |  |  |  |
|                  | OUTLABEL=, and STARLABEL= options                               |  |  |  |  |
| <b>NEEDLES</b>   | connects points to central line with vertical needles           |  |  |  |  |
| <b>NOCONNECT</b> | suppresses line segments that connect points on EWMA chart      |  |  |  |  |
| NOTRENDCONNECT   | suppresses line segments that connect points on trend chart     |  |  |  |  |
| OUTLABEL=VALUE   | labels points exceeding control limits                          |  |  |  |  |
| (variable)       |                                                                 |  |  |  |  |
| SYMBOLCHARS=     | specifies characters indicating symbol-variable                 |  |  |  |  |
| 'characters'     |                                                                 |  |  |  |  |
| SYMBOLLEGEND=    | specifies LEGEND statement for levels of symbol-variable        |  |  |  |  |
| NONE name        |                                                                 |  |  |  |  |
| SYMBOLORDER=     | specifies order in which symbols are assigned for levels of     |  |  |  |  |
| keyword          | symbol-variable                                                 |  |  |  |  |
| <b>TURNALL</b>   | turns point labels so that they are strung out vertically       |  |  |  |  |
|                  |                                                                 |  |  |  |  |

Table 20.11. Options for Plotting and Labeling Points<sup>†</sup>

<sup>&</sup>lt;sup>†</sup>The options in these tables are described in Chapter 46, "Dictionary of Options," of Part 9, "The SHEWHART Procedure."

Table 20.12. Input Data Set Options<sup>†</sup>

| <b>MISSBREAK</b> | specifies that observations with missing values are not to be |
|------------------|---------------------------------------------------------------|
|                  | processed                                                     |

Table 20.13. Output Data Set Options<sup>†</sup>

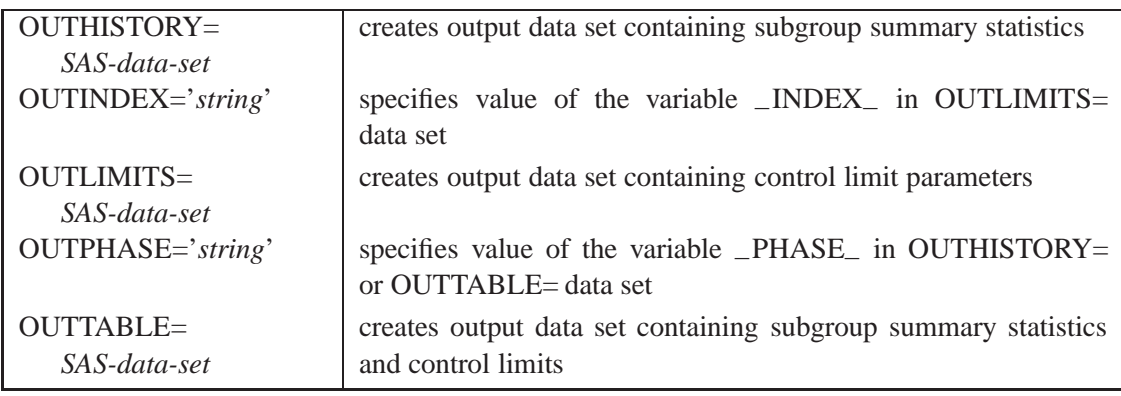

# Table 20.14. Plot Layout Options<sup>†</sup>

| <b>ALLN</b>                          | plots EWMA for all subgroups                                                                  |  |  |  |
|--------------------------------------|-----------------------------------------------------------------------------------------------|--|--|--|
| <b>BILEVEL</b>                       | creates control charts using half-screens and half-pages                                      |  |  |  |
| <b>EXCHART</b>                       | creates control charts only when exceptions occur                                             |  |  |  |
| INTERVAL=keyword                     | specifies natural time interval between consecutive subgroup po-                              |  |  |  |
|                                      | sitions when time, date, or datetime format is associated with a<br>numeric subgroup variable |  |  |  |
| $MAXPANELS=n$                        | specifies maximum number of pages or screens for chart                                        |  |  |  |
| <b>NMARKERS</b>                      | requests special markers for points corresponding to sample sizes                             |  |  |  |
|                                      | not equal to nominal sample size for fixed control limits                                     |  |  |  |
| <b>NOCHART</b>                       | suppresses creation of EWMA chart                                                             |  |  |  |
| <b>NOFRAME</b>                       | suppresses frame for plot area                                                                |  |  |  |
| <b>NOLEGEND</b>                      | suppresses legend for subgroup sample sizes                                                   |  |  |  |
| $NPANELPOS=n$                        | specifies number of subgroup positions per panel on each chart                                |  |  |  |
| <b>REPEAT</b>                        | repeats last subgroup position on panel as first subgroup position                            |  |  |  |
|                                      | of next panel                                                                                 |  |  |  |
| TOTPANELS= $n$                       | specifies number of pages or screens to be used to display chart                              |  |  |  |
| TRENDVAR=variable<br>(variable-list) | specifies list of trend variables                                                             |  |  |  |
| YPCT1=value                          | specifies length of vertical axis on EWMA chart as a percentage                               |  |  |  |
|                                      | of sum of lengths of vertical axes for EWMA and trend charts                                  |  |  |  |
| <b>ZEROSTD</b>                       | displays $\bar{X}$ chart regardless of whether $\hat{\sigma} = 0$                             |  |  |  |

<sup>&</sup>lt;sup>†</sup>The options in these tables are described in Chapter 46, "Dictionary of Options," of Part 9, "The SHEWHART Procedure."

Table 20.15. Phase Options<sup>†</sup>

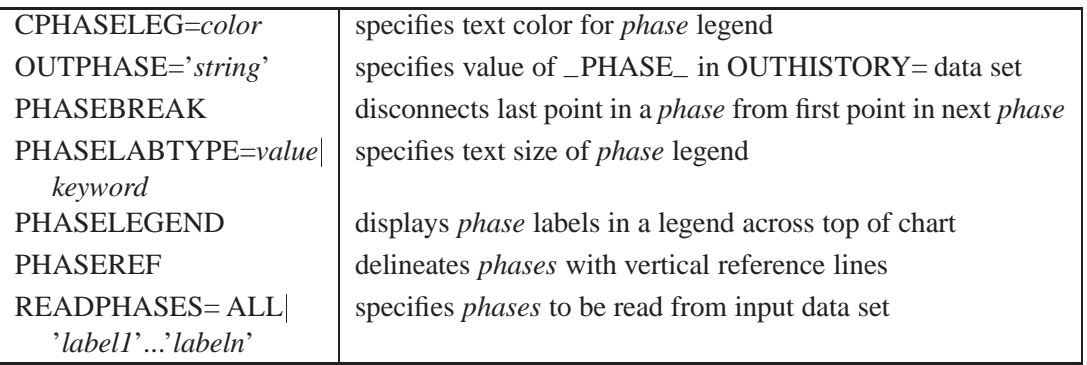

Table 20.16. Graphical Enhancement Options<sup>t</sup>

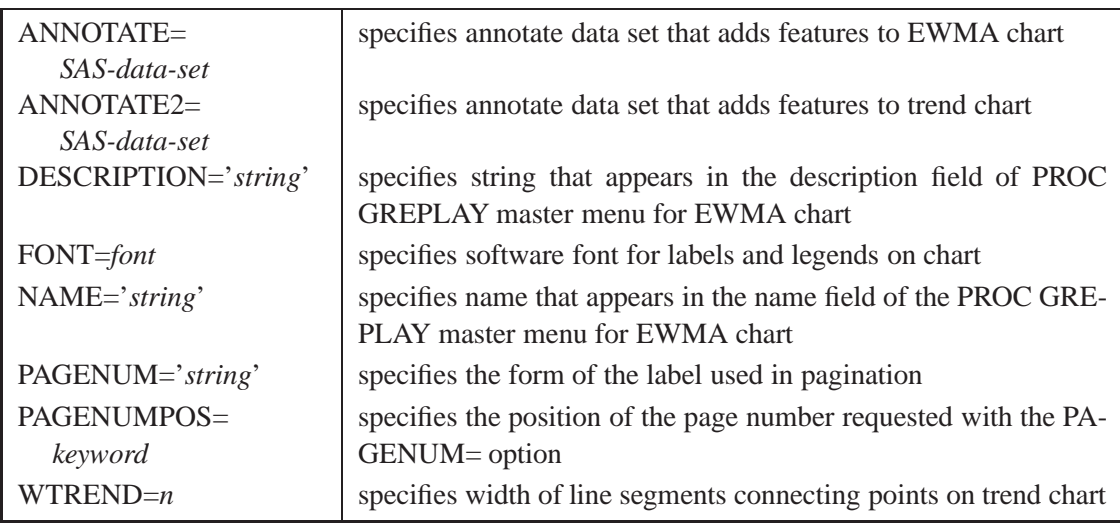

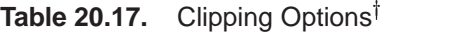

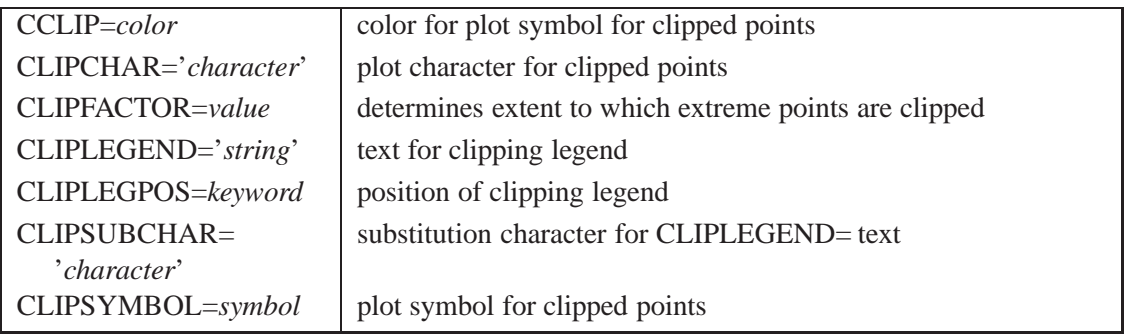

<sup>†</sup>The options in these tables are described in Chapter 46, "Dictionary of Options," of Part 9, "The SHEWHART Procedure."

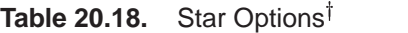

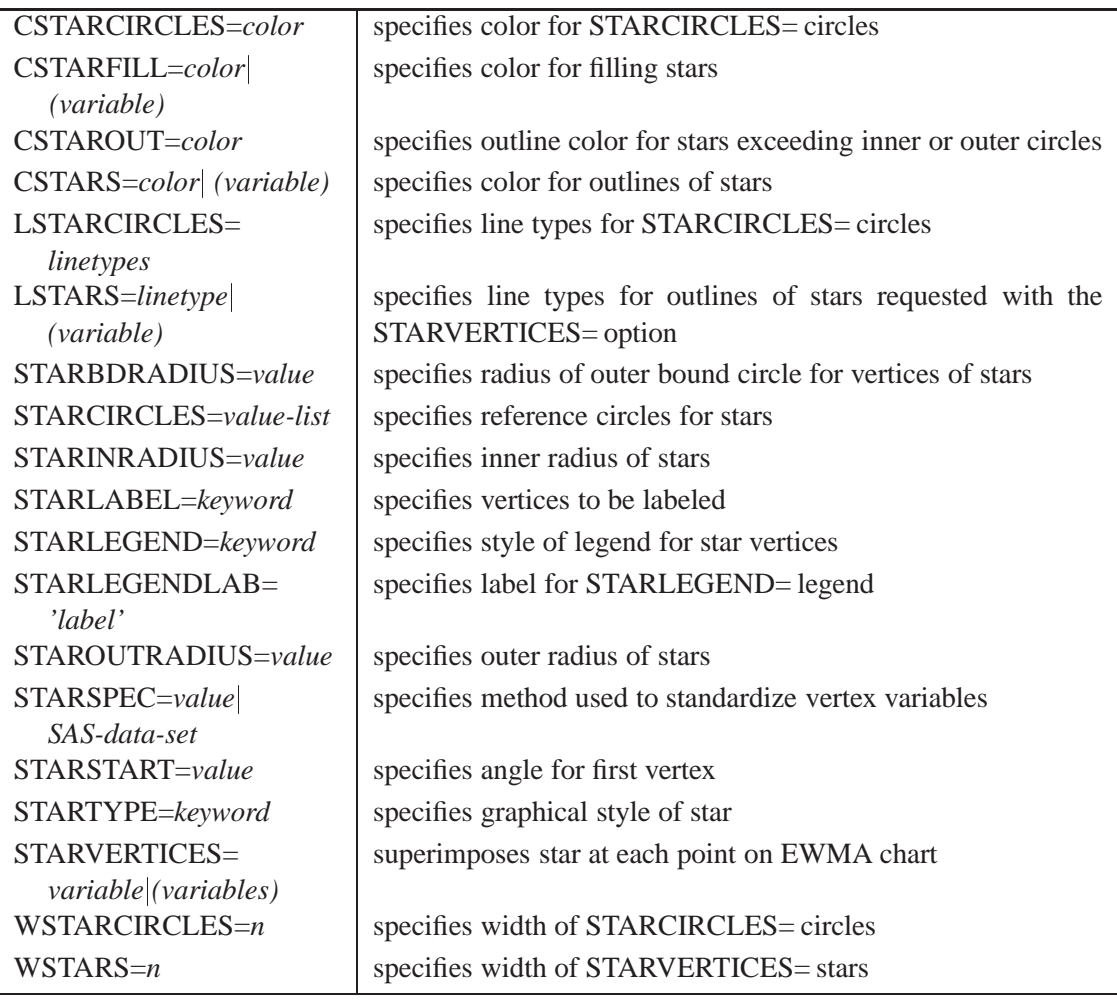

<sup>&</sup>lt;sup>†</sup>The options in these tables are described in Chapter 46, "Dictionary of Options," of Part 9, "The SHEWHART Procedure."

# **Dictionary of Special Options**

The marginal notes *Graphics* and *Line Printer* identify options that apply to graphics devices and line printers, respectively.

#### **ALPHA=***value*

requests *probability limits*. If you specify  $ALPHA=\alpha$ , the control limits are computed so that the probability is  $\alpha$  that a single EWMA exceeds its control limits. The value of  $\alpha$  can range between 0 and 1. This assumes that the process is in statistical control and that the data follow a normal distribution. For the equations used to compute probability limits, see "Control Limits" on page 634.

Note the following:

- As an alternative to specifying ALPHA= $\alpha$ , you can read  $\alpha$  from the variable –ALPHA– in a LIMITS= data set by specifying the READALPHA option.
- As an alternative to specifying ALPHA= $\alpha$  (or reading  $\Box$ ALPHA $\Box$  from a LIMITS= data set), you can request " $k\sigma$  control limits" by specifying  $SIGMAS=k$  (or reading  $_SIGMAS$  from a LIMITS= data set).

If you specify neither the ALPHA= option nor the SIGMAS= option, the procedure computes  $3\sigma$  control limits by default.

#### **ASYMPTOTIC**

requests constant upper and lower control limits based on the following asymptotic expressions:

$$
\text{LCL} = \frac{\overline{X}}{\overline{X}} - k\hat{\sigma}\sqrt{r/n(2-r)}
$$

$$
\text{UCL} = \frac{\overline{X}}{\overline{X}} + k\hat{\sigma}\sqrt{r/n(2-r)}
$$

Here r is the weight parameter  $(0 < r < 1)$ , and n is the nominal sample size associated with the control limits. Substitute  $\Phi^{-1}(1-\alpha/2)$  for k if you specify probability limits with the ALPHA= option. When you do not specify the ASYMPTOTIC option, the control limits are computed using the exact formulas in Table 20.19 on page 634. Use the ASYMPTOTIC option only if all the subgroup sample sizes are the same or if you specify  $LIMITN=n$ . See Example 20.2 on page 650.

#### **CMEANSYMBOL=***color*

*Graphics* specifies the *color* for the symbol requested with the MEANSYMBOL= option. The default *color* is the first color in the device color list.

#### **LIMITN=**<sup>n</sup>

#### **LIMITN=VARYING**

specifies either a fixed or varying nominal sample size for the control limits.

If you specify LIMITN=n, EWMAs are calculated and displayed only for those subgroups with a sample size equal to  $n$ , unless you also specify the ALLN option, which causes all the EWMAs to be calculated and displayed. By default (or if you specify LIMITN=VARYING), EWMAs are calculated and displayed for all subgroups, regardless of sample size.

#### **MEANCHAR='***character***'**

specifies a *character* used to plot the subgroup mean for each subgroup. By default, *Line Printer* subgroup means are not plotted.

#### **MEANSYMBOL=***keyword*

specifies a symbol used to plot the subgroup mean for each subgroup. By default, *Graphics* subgroup means are not plotted.

#### **MU0=***value*

specifies a known (standard) value  $\mu_0$  for the process mean  $\mu$ . By default,  $\mu$  is estimated from the data. See Example 20.1 on page 649.

**Note:** As an alternative to specifying  $MU0 = \mu_0$ , you can read a predetermined value for  $\mu_0$  from the variable  $\_MEAN$ <sub>–</sub> in a LIMITS= data set.

#### **NOREADLIMITS**

specifies that control limit parameters for each *process* listed in the EWMACHART statement are *not* to be read from the LIMITS= data set specified in the PROC MA-CONTROL statement. The NOREADLIMITS option is available only in Release 6.10 and later releases.

The following example illustrates the NOREADLIMITS option:

```
proc macontrol data=pistons limits=diamlim;
   ewmachart diameter*hour;
   ewmachart diameter*hour / noreadlimits weight=0.3;
run;
```
The first EWMACHART statement reads the control limits from the first observation in the data set DIAMLIM for which the variable –VAR– is equal to diameter and the variable –SUBGRP– is equal to hour. The second EWMACHART statement computes estimates of the process mean and standard deviation for the control limits from the measurements in the data set PISTONS. Note that the second EWMACHART statement is equivalent to the following statements, which would be more commonly used:

```
proc macontrol data=pistons;
   ewmachart diameter*hour / weight=0.3;
run;
```
For more information about reading control limit parameters from a LIMITS= data set, see the READLIMITS option later in this list.

#### **READALPHA**

specifies that the variable  $\Box$ ALPHA $\Box$ , rather than the variable  $\Box$ SIGMAS $\Box$ , is to be read from a LIMITS= data set when both variables are available in the data set. Thus the limits displayed are probability limits. If you do not specify the READALPHA option, then –SIGMAS– is read by default.

#### **READINDEX=***'value'*

reads control limit parameters from a LIMITS= data set (specified in the PROC MA-CONTROL statement) for each *process* listed in the EWMACHART statement.

The control limit parameters for a particular *process* are read from the first observation in the LIMITS= data set for which

- the value of \_VAR\_ matches *process*
- the value of \_SUBGRP\_ matches the *subgroup-variable*
- the value of –INDEX matches *value*

The *value* can be up to 16 characters and must be enclosed in quotes.

#### **READLIMITS**

specifies that control limit parameters are to be read from a LIMITS= data set speci-fied in the PROC MACONTROL statement. The parameters for a particular *process* are read from the first observation in the LIMITS= data set for which

- the value of  $\angle$ VAR<sub>–</sub> matches *process*
- the value of \_SUBGRP\_ matches the *subgroup variable*

The use of the READLIMITS option depends on which release of SAS/QC software you are using.

- **In Release 6.10 and later releases, the READLIMITS option is not necessary.** To read control limits parameters as described previously, you simply specify a LIMITS= data set. However, even though the READLIMITS option is redundant, it continues to function as in earlier releases.
- **In Release 6.09 and earlier releases, you must specify the READLIMITS option to read control limits parameters as described previously.** If you specify a LIMITS= data set without specifying the READLIMITS option (or the READINDEX= option), the control limits are computed from the data and the value of the weight parameter is specified with the WEIGHT= option.

#### **RESET**

requests that the value of the EWMA be reset after each out-of-control point. Specifically, when a point exceeds the control limits, the EWMA for the next subgroup is computed as the weighted average of the subgroup mean and the overall mean. By default, the EWMAs are not reset.

#### **SIGMA0=***value*

specifies a known (standard) value  $\sigma_0$  for the process standard deviation  $\sigma$ . The *value* must be positive. By default, the MACONTROL procedure estimates  $\sigma$  from the data using the formulas given in "Methods for Estimating the Standard Deviation" on page 645.

**Note:** As an alternative to specifying SIGMA0= $\sigma_0$ , you can read a predetermined value for  $\sigma_0$  from the variable  $\_STDDEV_$  in a LIMITS= data set.

#### **SIGMAS=***value*

specifies the width of the control limits in terms of the multiple  $k$  of the standard error of the plotted EWMAs on the chart. The value of  $k$  must be positive. By default,  $k = 3$  and the control limits are  $3\sigma$  limits.

#### **WEIGHT=***value*

specifies the weight  $r$  assigned to the most recent subgroup mean in the computation of the EWMA ( $0 < r \le 1$ ). The WEIGHT= option is required unless you read control limit parameters from a LIMITS= data set or a TABLE= data set. See "Choosing the Value of the Weight Parameter" on page 635 for details.

# **Details**

# **Constructing EWMA Charts**

The following notation is used in this section:

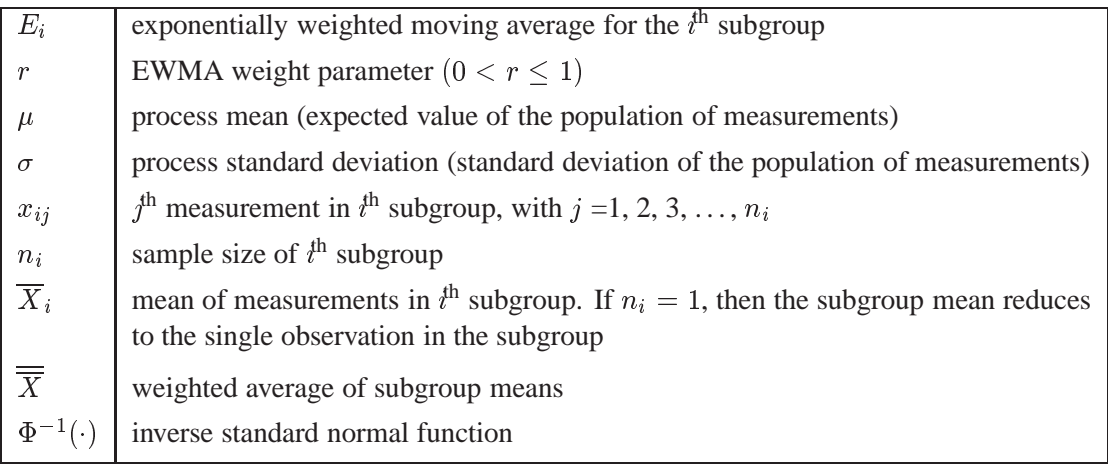

## **Plotted Points**

Each point on the chart indicates the value of the exponentially weighted moving average (EWMA) for that subgroup. The EWMA for the  $i^{\text{th}}$  subgroup  $(E_i)$  is defined recursively as

 $E_i = r\overline{X}_i + (1 - r)E_{i-1}, i > 0$ 

where r is a weight parameter  $(0 < r \le 1)$ . Some authors (for example, Hunter 1986) and Crowder 1987a,b) use the symbol  $\lambda$  instead of r for the weight. You can specify the weight with the WEIGHT= option in the EWMACHART statement or with the variable \_WEIGHT\_ in a LIMITS= data set. If you specify a known value  $(\mu_0)$  for  $\mu$ ,  $E_0 = \mu_0$ ; otherwise,  $E_0 = \overline{\overline{X}}$ .

The preceding equation can be rewritten as

$$
E_i = E_{i-1} + r(\overline{X}_i - E_{i-1})
$$

which expresses the current EWMA as the previous EWMA plus the weighted error in the prediction of the current mean based on the previous EWMA.

The EWMA for the  $t^{\text{th}}$  subgroup can also be written as

$$
E_i=r{\textstyle\sum}_{j=0}^{i-1}(1-r)^j\overline{X}_{i-j}+(1-r)^iE_0
$$

which expresses the EWMA as a weighted average of past subgroup means, where the weights decline exponentially, and the heaviest weight is assigned to the most recent subgroup mean.

#### **Central Line**

By default, the central line on an EWMA chart indicates an estimate for  $\mu$ , which is computed as

$$
\hat{\mu} = \overline{\overline{X}} = \frac{n_1 \overline{X}_1 + \dots + n_N \overline{X}_N}{n_1 + \dots + n_N}
$$

If you specify a known value ( $\mu_0$ ) for  $\mu$ , the central line indicates the value of  $\mu_0$ .

#### **Control Limits**

You can compute the limits in the following ways:

- as a specified multiple (k) of the standard error of  $E_i$  above and below the central line. The default limits are computed with  $k = 3$  (these are referred to as  $3\sigma$  *limits*).
- as probability limits defined in terms of  $\alpha$ , a specified probability that  $E_i$  exceeds the limits

The following table presents the formulas for the limits:

**Table 20.19.** Limits for an EWMA Chart

| <b>Control Limits</b>                                                                                                    |
|----------------------------------------------------------------------------------------------------|
| LCL = lower limit = $\overline{\overline{X}}$ - $k \hat{\sigma} r \sqrt{\sum_{j=0}^{i-1} (1-r)^{2j}} / n_{i-j}$                   |
| UCL = upper limit = $\overline{X}$ + $k \hat{\sigma} r \sqrt{\sum_{i=0}^{i-1} (1 - r)^{2j}} / n_{i-j}$                            |
|                                                                                                    |
| Probability Limits                                                                                                    |
| LCL = lower limit = $\overline{\overline{X}}$ - $\Phi^{-1}(1 - \alpha/2)\hat{\sigma}r\sqrt{\sum_{j=0}^{i-1}(1 - r)^{2j}/n_{i-j}}$ |
| UCL = upper limit = $\overline{\overline{X}} + \Phi^{-1}(1 - \alpha/2)\hat{\sigma}r\sqrt{\sum_{i=0}^{i-1}(1 - r)^{2j}}/n_{i-j}$   |

These formulas assume that the data are normally distributed. If standard values  $\mu_0$ and  $\sigma_0$  are available for  $\mu$  and  $\sigma$ , respectively, replace  $\overline{\overline{X}}$  with  $\mu_0$  and  $\hat{\sigma}$  with  $\sigma_0$  in Table 20.19. Note that the limits vary with both  $n_i$  and i.

If the subgroup sample sizes are constant  $(n_i = n)$ , the formulas for the control limits simplify to

$$
LCL = \overline{\overline{X}} - k\hat{\sigma}\sqrt{r(1 - (1 - r)^{2i})/n(2 - r)}
$$

$$
UCL = \overline{\overline{X}} + k\hat{\sigma}\sqrt{r(1 - (1 - r)^{2i})/n(2 - r)}
$$

Consequently, when the subgroup sample sizes are constant, the width of the control limits increases monotonically with i. For probability limits, replace k with  $\Phi^{-1}(1 \alpha/2$ ) in the previous equations. Refer to Roberts (1959) and Montgomery (1996).

As <sup>i</sup> becomes large, the upper and lower control limits approach constant values:

$$
\text{LCL} = \frac{\overline{X}}{\overline{X}} - k\hat{\sigma}\sqrt{r/n(2-r)}\\ \text{UCL} = \frac{\overline{X}}{\overline{X}} + k\hat{\sigma}\sqrt{r/n(2-r)}
$$

Some authors base the control limits for EWMA charts on the asymptotic expressions in the two previous equations. For asymptotic probability limits, replace  $k$  with  $\Phi^{-1}(1-\alpha/2)$  in these equations. You can display asymptotic limits by specifying the ASYMPTOTIC option.

Uniformly weighted moving average charts and exponentially weighted moving average charts have similar properties, and their asymptotic control limits are identical provided that

$$
r=2/(w+1)
$$

where  $w$  is the weight factor for uniformly weighted moving average charts. Refer to Wadsworth and others (1986) and the *ASQC Glossary and Tables for Statistical Quality Control* (1983).

You can specify parameters for the EWMA limits as follows:

- Specify k with the SIGMAS= option or with the variable  $\text{ }$ -SIGMAS in a LIMITS= data set.
- Specify  $\alpha$  with the ALPHA= option or with the variable  $\Box$ ALPHA $\Box$  in a LIM-ITS= data set.
- Specify a constant nominal sample size  $n_i \equiv n$  for the control limits with the LIMITN= option or with the variable \_LIMITN\_ in a LIMITS= data set.
- Specify r with the WEIGHT= option or with the variable  $\text{N}\text{EIGHT}_-$  in a LIMITS= data set.
- Specify  $\mu_0$  with the MU0= option or with the variable  $\Delta$ MEAN<sub>—</sub> in a LIMITS= data set.
- Specify  $\sigma_0$  with the SIGMA0= option or with the variable –STDDEV– in a LIMITS= data set.

### **Choosing the Value of the Weight Parameter**

Various approaches have been proposed for choosing the value of  $r$ .

- Hunter (1986) states that the choice "can be left to the judgment of the quality control analyst" and points out that the smaller the value of  $r$ , "the greater the influence of the historical data."
- $\bullet$  Hunter (1986) also discusses a least squares procedure for estimating r from the data, **assuming an exponentially weighted moving average model for the data**. In this context, the fitted EWMA model provides a forecast of the process that is the basis for dynamic process control. You can use the ARIMA procedure in SAS/ETS software to compute the least squares estimate of <sup>r</sup>. (Refer to *SAS/ETS User's Guide* for information on PROC ARIMA.) Also see "Autocorrelation in Process Data" on page 1756.
- A number of authors have studied the design of EWMA control schemes based on average run length (ARL) computations. The ARL is the expected number of points plotted before a shift is detected. Ideally, the ARL should be short when a shift occurs, and it should be long when there is no shift (the process is in control.) The effect of  $r$  on the ARL was described by Roberts (1959), who

used simulation methods. The ARL function was approximated and tabulated by Robinson and Ho (1978), and a more general method for studying runlength distributions of EWMA charts was given by Crowder (1987a,b). Unlike Hunter (1986), these authors assume the data are independent and identically distributed; typically the normal distribution is assumed for the data, although the methods extend to nonnormal distributions. A more detailed discussion of the ARL approach follows.

Average run lengths for two-sided EWMA charts are shown in Table 20.20, which is patterned after Table 1 of Crowder (1987a,b). The ARLs were computed using the EWMAARL DATA step function (see page 1852 for details on the EWMAARL function). Note that Crowder (1987a,b) uses the notation L in place of  $k$  and the notation  $\lambda$  in place of r.

You can use Table 20.20 to find a combination of  $k$  and  $r$  that yields a desired ARL for an in-control process ( $\delta = 0$ ) and for a specified shift of  $\delta$ . Note that  $\delta$  is assumed to be standardized; in other words, if a shift of  $\Delta$  is to be detected in the process mean  $\mu$ , and if  $\sigma$  is the process standard deviation, you should select the table entry with

 $\delta = \Delta/(\sigma/\sqrt{n})$ 

where *n* is the subgroup sample size. Thus,  $\delta$  can be regarded as the shift in the sampling distribution of the subgroup mean.

For example, suppose you want to construct an EWMA scheme with an in-control ARL of 90 and an ARL of 9 for detecting a shift of  $\delta = 1$ . Table 20.20 shows that the combination  $r = 0.5$  and  $k = 2.5$  yields an in-control ARL of 91.17 and an ARL of 8.27 for  $\delta = 1$ .

Crowder (1987a,b) cautions that setting the in-control ARL at a desired level does not guarantee that the probability of an early false signal is acceptable. For further details concerning the distribution of the ARL, refer to Crowder (1987a,b).

In addition to using Table 20.20 or the EWMAARL DATA step function to choose a EWMA scheme with desired average run length properties, you can use them to evaluate an existing EWMA scheme. For example, the "Getting Started" section of this chapter contains EWMA schemes with  $r = 0.3$  and  $k = 3$ . The following statements use the EWMAARL function to compute the in-control ARL and the ARLs for shifts of  $\delta = 0.25$  and  $\delta = 0.5$ :

```
data arlewma;
  arlin = ewmaarl( 0,0.3,3.0);
  arl1 = ewmaarl(.25,0.3,3.0);
  arl2 = ewmaarl(.50,0.3,3.0);
run;
```
The in-control ARL is 465.553, the ARL for  $\delta = .25$  is 178.741, and the ARL for  $\delta = 0.5$  is 53.1603. See Example 20.5 on page 658 for an illustration of how to use the EWMAARL function to compute average run lengths for various EWMA schemes and shifts.

|                  |                     | $r$ (weight parameter) |        |        |       |       |       |
|------------------|---------------------|------------------------|--------|--------|-------|-------|-------|
| $\boldsymbol{k}$ | $\overline{\delta}$ | 0.05                   | 0.10   | 0.25   | 0.50  | 0.75  | 1.00  |
|                  |                     |                        |        |        |       |       |       |
| 2.0              | 0.00                | 127.53                 | 73.28  | 38.56  | 26.45 | 22.88 | 21.98 |
| 2.0              | 0.25                | 43.94                  | 34.49  | 24.83  | 20.12 | 18.86 | 19.13 |
| 2.0              | 0.50                | 18.97                  | 15.53  | 12.74  | 11.89 | 12.34 | 13.70 |
| 2.0              | 0.75                | 11.64                  | 9.36   | 7.62   | 7.29  | 7.86  | 9.21  |
| 2.0              | 1.00                | 8.38                   | 6.62   | 5.24   | 4.91  | 5.26  | 6.25  |
| 2.0              | 1.25                | 6.56                   | 5.13   | 3.96   | 3.59  | 3.76  | 4.40  |
| 2.0              | 1.50                | 5.41                   | 4.20   | 3.19   | 2.80  | 2.84  | 3.24  |
| 2.0              | 1.75                | 4.62                   | 3.57   | 2.68   | 2.29  | 2.26  | 2.49  |
| 2.0              | 2.00                | 4.04                   | 3.12   | 2.32   | 1.95  | 1.88  | 2.00  |
| 2.0              | 2.25                | 3.61                   | 2.78   | 2.06   | 1.70  | 1.61  | 1.67  |
| 2.0              | 2.50                | 3.26                   | 2.52   | 1.85   | 1.51  | 1.42  | 1.45  |
| 2.0              | 2.75                | 2.99                   | 2.32   | 1.69   | 1.37  | 1.29  | 1.29  |
| 2.0              | 3.00                | 2.76                   | 2.16   | 1.55   | 1.26  | 1.19  | 1.19  |
| 2.0              | 3.25                | 2.56                   | 2.03   | 1.43   | 1.18  | 1.13  | 1.12  |
| 2.0              | 3.50                | 2.39                   | 1.93   | 1.32   | 1.12  | 1.08  | 1.07  |
| 2.0              | 3.75                | 2.26                   | 1.83   | 1.24   | 1.08  | 1.05  | 1.04  |
| 2.0              | 4.00                | 2.15                   | 1.73   | 1.17   | 1.05  | 1.03  | 1.02  |
|                  |                     |                        |        |        |       |       |       |
| 2.5              | 0.00                | 379.09                 | 223.35 | 124.18 | 91.17 | 82.49 | 80.52 |
| 2.5              | 0.25                | 73.98                  | 66.59  | 59.66  | 58.33 | 61.07 | 65.77 |
| 2.5              | 0.50                | 26.63                  | 23.63  | 23.28  | 27.16 | 33.26 | 41.49 |
| 2.5              | 0.75                | 15.41                  | 12.95  | 11.96  | 13.96 | 18.05 | 24.61 |
| 2.5              | 1.00                | 10.79                  | 8.75   | 7.52   | 8.27  | 10.57 | 14.92 |
| 2.5              | 1.25                | 8.31                   | 6.60   | 5.39   | 5.52  | 6.75  | 9.46  |
| 2.5              | 1.50                | 6.78                   | 5.31   | 4.18   | 4.03  | 4.65  | 6.30  |
| 2.5              | 1.75                | 5.75                   | 4.46   | 3.43   | 3.14  | 3.43  | 4.41  |
| 2.5              | 2.00                | 5.00                   | 3.86   | 2.92   | 2.57  | 2.67  | 3.24  |
| 2.5              | 2.25                | 4.43                   | 3.42   | 2.56   | 2.18  | 2.17  | 2.49  |
| 2.5              | 2.50                | 4.00                   | 3.07   | 2.29   | 1.90  | 1.83  | 2.00  |
| 2.5              | 2.75                | 3.64                   | 2.80   | 2.08   | 1.69  | 1.59  | 1.67  |
| 2.5              | 3.00                | 3.36                   | 2.57   | 1.91   | 1.52  | 1.41  | 1.45  |
| 2.5              | 3.25                | 3.12                   | 2.39   | 1.77   | 1.39  | 1.29  | 1.29  |
| 2.5              | 3.50                | 2.92                   | 2.24   | 1.64   | 1.28  | 1.19  | 1.19  |
| 2.5              | 3.75                | 2.74                   | 2.13   | 1.52   | 1.20  | 1.13  | 1.12  |
| 2.5              | 4.00                | 2.58                   | 2.04   | 1.42   | 1.13  | 1.08  | 1.07  |

**Table 20.20.** Average Run Lengths for Two-Sided EWMA Charts

| $\boldsymbol{k}$ | $\overline{\delta}$ | 0.05    | 0.10   | 0.25    | 0.50    | 0.75    | 1.00    |
|------------------|---------------------|---------|--------|---------|---------|---------|---------|
|                  |                     |         |        |         |         |         |         |
| 3.0              | 0.00                | 1383.62 | 842.15 | 502.90  | 397.46  | 374.50  | 370.40  |
| 3.0              | 0.25                | 133.61  | 144.74 | 171.09  | 208.54  | 245.76  | 281.15  |
| 3.0              | 0.50                | 37.33   | 37.41  | 48.45   | 75.35   | 110.95  | 155.22  |
| 3.0              | 0.75                | 19.95   | 17.90  | 20.16   | 31.46   | 50.92   | 81.22   |
| 3.0              | 1.00                | 13.52   | 11.38  | 11.15   | 15.74   | 25.64   | 43.89   |
| 3.0              | 1.25                | 10.24   | 8.32   | 7.39    | 9.21    | 14.26   | 24.96   |
| 3.0              | 1.50                | 8.26    | 6.57   | 5.47    | 6.11    | 8.72    | 14.97   |
| 3.0              | 1.75                | 6.94    | 5.45   | 4.34    | 4.45    | 5.80    | 9.47    |
| 3.0              | 2.00                | 6.00    | 4.67   | 3.62    | 3.47    | 4.15    | 6.30    |
| 3.0              | 2.25                | 5.30    | 4.10   | 3.11    | 2.84    | 3.16    | 4.41    |
| 3.0              | 2.50                | 4.76    | 3.67   | 2.75    | 2.41    | 2.52    | 3.24    |
| 3.0              | 2.75                | 4.32    | 3.32   | 2.47    | 2.10    | 2.09    | 2.49    |
| 3.0              | 3.00                | 3.97    | 3.05   | 2.26    | 1.87    | 1.79    | 2.00    |
| 3.0              | 3.25                | 3.67    | 2.82   | 2.09    | 1.69    | 1.57    | 1.67    |
| 3.0              | 3.50                | 3.42    | 2.62   | 1.95    | 1.53    | 1.41    | 1.45    |
| 3.0              | 3.75                | 3.22    | 2.45   | 1.84    | 1.41    | 1.29    | 1.29    |
| 3.0              | 4.00                | 3.04    | 2.30   | 1.73    | 1.31    | 1.20    | 1.19    |
|                  |                     |         |        |         |         |         |         |
| 3.5              | 0.00                | 12851.0 | 4106.4 | 2640.16 | 2227.34 | 2157.99 | 2149.34 |
| 3.5              | 0.25                | 281.09  | 381.29 | 625.78  | 951.18  | 1245.90 | 1502.76 |
| 3.5              | 0.50                | 53.58   | 64.72  | 123.43  | 267.36  | 468.68  | 723.81  |
| 3.5              | 0.75                | 25.62   | 25.33  | 38.68   | 88.70   | 182.12  | 334.40  |
| 3.5              | 1.00                | 16.65   | 14.79  | 17.71   | 35.97   | 78.05   | 160.95  |
| 3.5              | 1.25                | 12.36   | 10.37  | 10.48   | 17.64   | 37.15   | 81.80   |
| 3.5              | 1.50                | 9.86    | 8.00   | 7.25    | 10.19   | 19.63   | 43.96   |
| 3.5              | 1.75                | 8.22    | 6.54   | 5.52    | 6.70    | 11.46   | 24.96   |
| 3.5              | 2.00                | 7.07    | 5.55   | 4.47    | 4.86    | 7.33    | 14.97   |
| 3.5              | 2.25                | 6.21    | 4.83   | 3.77    | 3.78    | 5.08    | 9.47    |
| 3.5              | 2.50                | 5.55    | 4.29   | 3.28    | 3.10    | 3.76    | 6.30    |
| 3.5              | 2.75                | 5.03    | 3.87   | 2.91    | 2.63    | 2.94    | 4.41    |
| 3.5              | 3.00                | 4.60    | 3.54   | 2.63    | 2.30    | 2.40    | 3.24    |
| 3.5              | 3.25                | 4.25    | 3.26   | 2.41    | 2.05    | 2.03    | 2.49    |
| 3.5              | 3.50                | 3.95    | 3.03   | 2.23    | 1.85    | 1.76    | 2.00    |
| 3.5              | 3.75                | 3.70    | 2.84   | 2.10    | 1.69    | 1.56    | 1.67    |
| 3.5              | 4.00                | 3.47    | 2.66   | 1.99    | 1.55    | 1.40    | 1.45    |

**Table 20.20.** (continued)

# **Output Data Sets**

# **OUTLIMITS= Data Set**

The OUTLIMITS= data set saves the control limit parameters. The following variables can be saved:

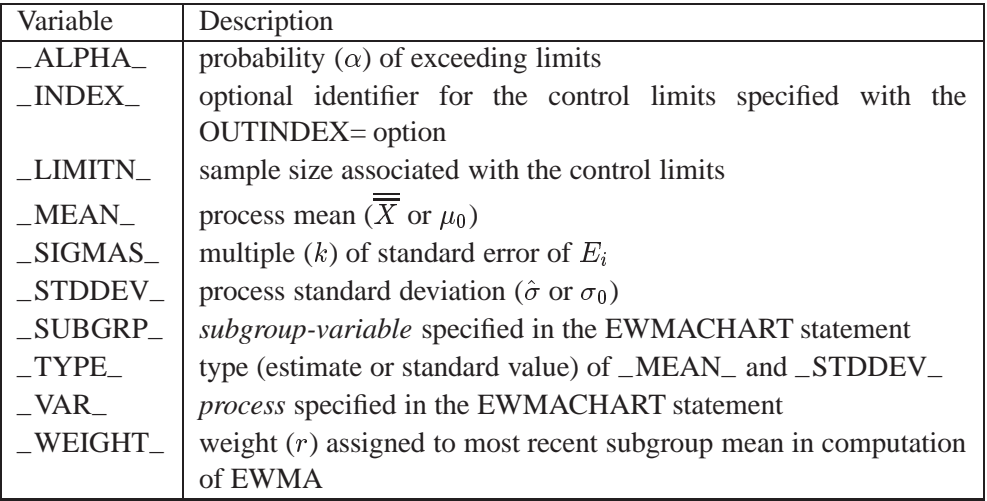

The OUTLIMITS= data set does not contain the control limits; instead, it contains control limit parameters that can be used to recompute the control limits.

### **Notes:**

- 1. If the control limits vary with subgroup sample size, the special missing value *V* is assigned to the variable –LIMITN–.
- 2. If the limits are defined in terms of a multiple k of the standard error of  $E_i$ , the value of  $\Box$ ALPHA $\Box$  is computed as  $\alpha = 2(1 - \Phi(k))$ , where  $\Phi(\cdot)$  is the standard normal distribution function.
- 3. If the limits are probability limits, the value of –SIGMAS– is computed as  $k = \Phi^{-1}(1 - \alpha/2)$ , where  $\Phi^{-1}$  is the inverse standard normal distribution function.
- 4. Optional BY variables are saved in the OUTLIMITS= data set.

The OUTLIMITS= data set contains one observation for each *process* specified in the EWMACHART statement.

You can use OUTLIMITS= data sets

- to keep a permanent record of the control limit parameters
- to write reports. You may prefer to use OUTTABLE= data sets for this purpose.
- as LIMITS= data sets in subsequent runs of PROC MACONTROL

For an example of an OUTLIMITS= data set, see "Saving Control Limit Parameters" on page 616.

#### **OUTHISTORY= Data Set**

The OUTHISTORY= data set saves subgroup summary statistics. The following variables can be saved:

- the *subgroup-variable*
- a subgroup mean variable named by *process* suffixed with *X*
- a subgroup standard deviation variable named by *process* suffixed with *S*
- a subgroup EWMA variable named by *process* suffixed with *E*
- a subgroup sample size variable named by *process* suffixed with *N*

Given a *process* name that contains eight characters, the procedure first shortens the name to its first four characters and its last three characters, and then it adds the suffix. For example, the procedure shortens the *process* DIAMETER to DIAMTER before adding the suffix.

Subgroup summary variables are created for each *process* specified in the EWMACHART statement. For example, consider the following statements:

```
proc macontrol data=clips;
   ewmachart (gap yldstren)*day / weight =0.2
                                 outhistory=cliphist;
run;
```
The data set CLIPHIST would contain nine variables named DAY, GAPX, GAPS, GAPE, GAPN, YLDSRENX, YLDSRENS, YLDSRENE, and YLDSRENN.

Additionally, the following variables, if specified, are included:

- BY variables
- *block-variables*
- *symbol-variable*
- ID variables
- \_PHASE\_ (if the OUTPHASE= option is specified)

For an example of an OUTHISTORY= data set, see "Saving Summary Statistics" on page 615.

#### **OUTTABLE= Data Set**

The OUTTABLE= data set saves subgroup summary statistics, control limits, and related information. The following variables can be saved:

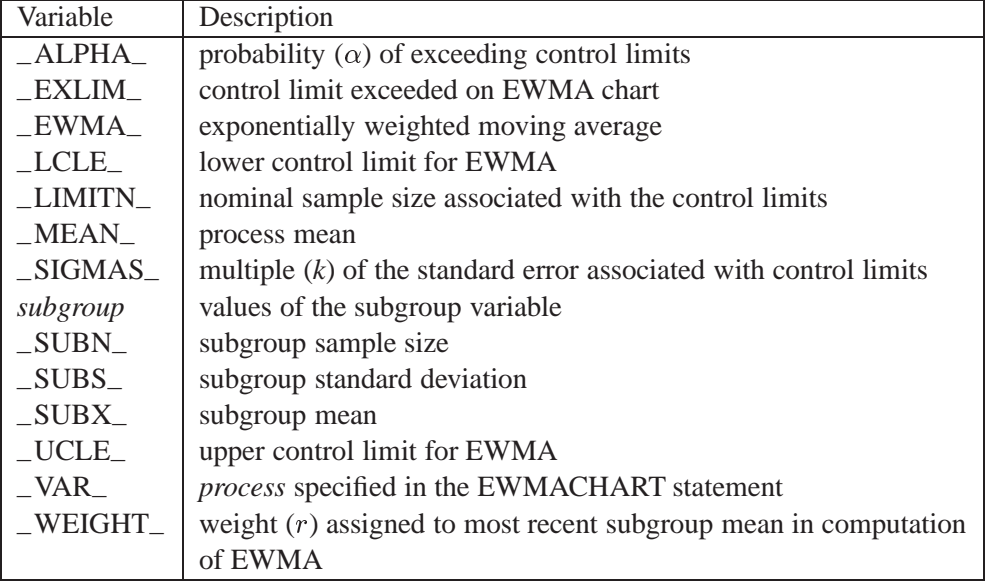

In addition, the following variables, if specified, are included:

- BY variables
- *block-variables*
- ID variables
- \_PHASE\_ (if the READPHASES= option is specified)
- *symbol-variable*

#### **Notes:**

- 1. Either the variable–ALPHA– or the variable –SIGMAS– is saved depending on how the control limits are defined (with the ALPHA= or SIGMAS= options, respectively, or with the corresponding variables in a LIMITS= data set).
- 2. The variables –VAR– and –EXLIM– are character variables of length 8. The variable –PHASE– is a character variable of length 16. All other variables are numeric.

For an example of an OUTTABLE= data set, see "Saving Control Limit Parameters" on page 616.

# **ODS Tables**

The following table summarizes the ODS tables that you can request with the EW-MACHART statement.

**Table 20.21.** ODS Tables Produced with the EWMACHART Statement

| Description               | Options                   |
|---------------------------|---------------------------|
| exponentially<br>weighted | TABLE, TABLEALL, TABLEC,  |
| moving<br>average         | chart   TABLEID, TABLEOUT |
| summary statistics        |                           |
| exponentially<br>weighted | TABLE, TABLEALL, TABLEC,  |
| moving average parameters | TABLEID, TABLEOUT         |
|                           |                           |

# **Input Data Sets**

#### **DATA= Data Set**

You can read raw data (process measurements) from a DATA= data set specified in the PROC MACONTROL statement. Each *process* specified in the EWMACHART statement must be a SAS variable in the DATA= data set. This variable provides measurements that must be grouped into subgroup samples indexed by the *subgroupvariable*. The *subgroup-variable*, which is specified in the EWMACHART statement, must also be a SAS variable in the DATA= data set. Each observation in a DATA= data set must contain a value for each *process* and a value for the *subgroup-variable*. If the  $i^{\text{th}}$  subgroup contains  $n_i$  items, there should be  $n_i$  consecutive observations for which the value of the *subgroup-variable* is the index of the  $i^{\text{th}}$  subgroup. For example, if each subgroup contains five items and there are 30 subgroup samples, the DATA= data set should contain 150 observations.

Other variables that can be read from a DATA= data set include

- –PHASE– (if the READPHASES= option is specified)
- *block-variables*
- *symbol-variable*
- BY variables
- ID variables

By default, the MACONTROL procedure reads all the observations in a DATA= data set. However, if the data set includes the variable –PHASE–, you can read selected groups of observations (referred to as *phases*) with the READPHASES= option (for an example, see "Displaying Stratification in Phases" on page 1689).

For an example of a DATA= data set, see "Creating EWMA Charts from Raw Data" on page 610.

## **LIMITS= Data Set**

You can read preestablished control limit parameters from a LIMITS= data set specified in the PROC MACONTROL statement. The LIMITS= data set used by the MA-CONTROL procedure does not contain the actual control limits, but rather it contains the parameters required to compute the limits. For example, the following statements read parameters from the data set PARMS:

```
proc macontrol data=parts limits=parms;
   ewmachart gap*day;
run;
```
The LIMITS= data set can be an OUTLIMITS= data set that was created in a previous run of the MACONTROL procedure. Such data sets always contain the variables required for a LIMITS= data set; see page 639. The LIMITS= data set can also be created directly using a DATA step.

When you create a LIMITS= data set, you must provide the variable  $\mathsf{\_W}\mathsf{EIGHT}_-,$ which specifies the weight parameter used to compute the EWMAs. In addition, note the following:

- The variables  $\text{\_}VAR\_$  and  $\text{\_}SUBGRP\_$  are required. These must be character variables of length 8.
- The variable  $\Box$ INDEX is required if you specify the READINDEX = option. This must be a character variable of length 16.
- The variables  $_LIMITN_$ ,  $_SIGMAS_$  (or  $_ALPHA_$ ), and  $_TYPE_$  are optional, but they are recommended to maintain a complete set of control limit information. The variable –TYPE– must be a character variable of length 8. Valid values are ESTIMATE, STANDARD, STDMEAN, and STDSIGMA.
- BY variables are required if specified with a BY statement.

Some advantages of working with a LIMITS= data set are that

- it facilitates reusing a permanently saved set of parameters
- a distinct set of parameters can be read for each *process* specified in the EW-MACHART statement
- it facilitates keeping track of multiple sets of parameters that accumulate for the same *process* as the process evolves over time

For an example, see "Reading Preestablished Control Limit Parameters" on page 618.

### **HISTORY= Data Set**

You can read subgroup summary statistics from a HISTORY= data set specified in the PROC MACONTROL statement. This allows you to reuse OUTHISTORY= data sets that have been created in previous runs of the MACONTROL, SHEWHART, or CUSUM procedures or to read output data sets created with SAS summarization procedures such as PROC MEANS.

<sup>\*</sup>In Release 6.09 and earlier releases, it is necessary to specify the READLIMITS option.

A HISTORY= data set used with the EWMACHART statement must contain the following:

- the *subgroup-variable*
- a subgroup mean variable for each *process*
- a subgroup sample size variable for each *process*
- a subgroup standard deviation variable for each *process*

The names of the subgroup mean, subgroup standard deviation, and subgroup sample size variables must be the *process* name concatenated with the suffix characters <sup>X</sup>, S, and N, respectively.

For example, consider the following statements:

```
proc macontrol history=cliphist;
   ewmachart (gap diameter)*day / weight=0.2;
run;
```
The data set CLIPHIST must include the variables DAY, GAPX, GAPS, GAPN, DI-AMTERX, DIAMTERS, and DIAMTERN.

Although a subgroup EWMA variable (named by the *process* name suffixed with <sup>E</sup>) is saved in an OUTHISTORY= data set, it is not required in a HISTORY= data set, because the subgroup mean variable is sufficient to compute the EWMAs.

Note that, if you specify a *process* name that contains eight characters, the names of the summary variables must be formed from the first four characters and the last three characters of the *process* name, suffixed with the appropriate character.

Other variables that can be read from a HISTORY= data set include

- \_PHASE\_ (if the READPHASES= option is specified)
- *block-variables*
- *symbol-variable*
- BY variables
- ID variables

By default, the MACONTROL procedure reads all the observations in a HISTORY= data set. However, if the HISTORY= data set includes the variable –PHASE–, you can read selected groups of observations (referred to as *phases*) by specifying the READPHASES= option (see "Displaying Stratification in Phases" on page 1689 for an example).

For an example of a HISTORY= data set, see "Creating EWMA Charts from Subgroup Summary Data" on page 612.

#### **TABLE= Data Set**

You can read summary statistics and control limits from a TABLE= data set specified in the PROC MACONTROL statement. This enables you to reuse an OUTTABLE= data set created in a previous run of the MACONTROL procedure.

The following table lists the variables required in a TABLE= data set used with the EWMACHART statement:

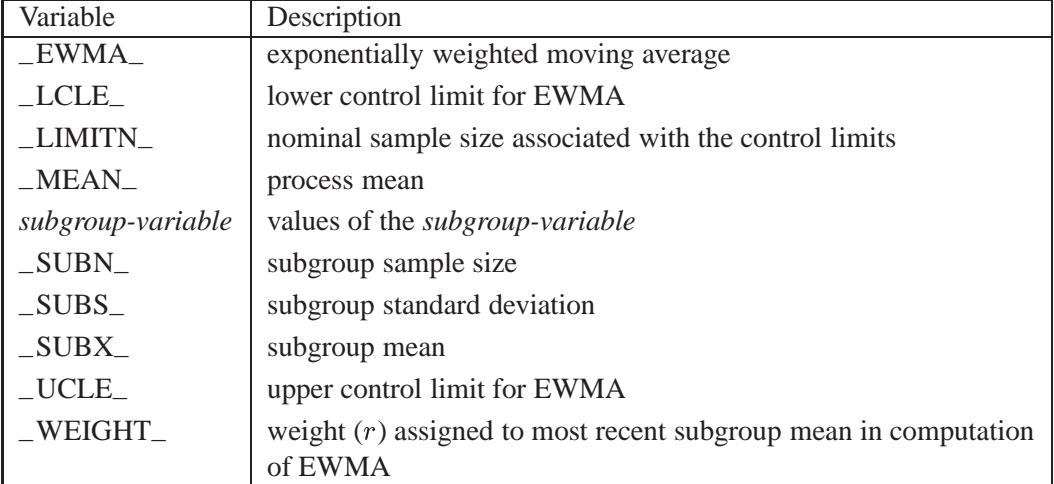

Other variables that can be read from a TABLE= data set include

- *block-variables*
- *symbol-variable*
- BY variables
- ID variables
- –PHASE– (if the READPHASES= option is specified). This variable must be a character variable of length 16.
- –VAR–. This variable is required if more than one *process* is specified or if the data set contains information for more than one *process*. This variable must be a character variable of length 8.

For an example of a TABLE= data set, see "Saving Control Limit Parameters" on page 616.

# **Methods for Estimating the Standard Deviation**

When control limits are computed from the input data, four methods are available for estimating the process standard deviation  $\sigma$ . Three methods (referred to as the default, MVLUE, and RMSDF) are available with subgrouped data. A fourth method is used if the data are individual measurements (see "Default Method for Individual Measurements" on page 646).

### **Default Method for Subgroup Samples**

This method is the default for EWMA charts using subgrouped data. The default estimate of  $\sigma$  is

$$
\hat{\sigma} = \frac{s_1/c_4(n_1) + \ldots + s_N/c_4(n_N)}{N}
$$

where N is the number of subgroups for which  $n_i \geq 2$ ,  $s_i$  is the sample standard deviation of the  $i^{\text{th}}$  subgroup

$$
s_i = \sqrt{\frac{1}{n_i - 1} \sum_{j=1}^{n_i} (x_{ij} - \bar{X}_i)^2}
$$

and

$$
c_4(n_i) = \frac{\Gamma(n_i/2) \sqrt{2/(n_i-1)}}{\Gamma((n_i-1)/2)}
$$

Here  $\Gamma(\cdot)$  denotes the gamma function, and  $\bar{X}_i$  denotes the  $i^{\text{th}}$  subgroup mean. A subgroup standard deviation  $s_i$  is included in the calculation only if  $n_i \geq 2$ . If the observations are normally distributed, then the expected value of  $s_i$  is  $c_4(n_i)\sigma$ . Thus,  $\hat{\sigma}$  is the unweighted average of N unbiased estimates of  $\sigma$ . This method is described in the *ASTM Manual on Presentation of Data and Control Chart Analysis* (1976).

#### **MVLUE Method for Subgroup Samples**

If you specify SMETHOD=MVLUE, a minimum variance linear unbiased estimate (MVLUE) is computed for  $\sigma$ . Refer to Burr (1969, 1976) and Nelson (1989, 1994). The MVLUE is a weighted average of N unbiased estimates of  $\sigma$  of the form  $s_i/c_4(n_i)$ , and it is computed as

$$
\hat{\sigma} = \frac{h_1s_1/c_4(n_1) + \ldots + h_Ns_N/c_4(n_N)}{h_1 + \ldots + h_N}
$$

where

$$
h_i = \frac{[c_4(n_i)]^2}{1-[c_4(n_i)]^2}
$$

A subgroup standard deviation  $s_i$  is included in the calculation only if  $n_i \geq 2$ , and N is the number of subgroups for which  $n_i \geq 2$ . The MVLUE assigns greater weight to estimates of  $\sigma$  from subgroups with larger sample sizes, and it is intended for situations where the subgroup sample sizes vary. If the subgroup sample sizes are constant, the MVLUE reduces to the default estimate.

#### **RMSDF Method for Subgroup Samples**

If you specify SMETHOD=RMSDF, a weighted root-mean-square estimate is computed for  $\sigma$  as follows:

$$
\hat{\sigma} = \frac{\sqrt{(n_1 - 1)s_1^2 + \dots + (n_N - 1)s_N^2}}{c_4(n)\sqrt{n_1 + \dots + n_N - N}}
$$

The weights are the degrees of freedom  $n_i - 1$ . A subgroup standard deviation  $s_i$ is included in the calculation only if  $n_i \geq 2$ , and N is the number of subgroups for which  $n_i > 2$ .

If the unknown standard deviation  $\sigma$  is constant across subgroups, the root-meansquare estimate is more efficient than the minimum variance linear unbiased estimate. However, in process control applications it is generally not assumed that  $\sigma$  is constant, and if  $\sigma$  varies across subgroups, the root-mean-square estimate tends to be more inflated than the MVLUE.

#### **Default Method for Individual Measurements**

When each subgroup sample contains a single observation ( $n_i \equiv 1$ ), the process standard deviation  $\sigma$  is estimated as

$$
\hat{\sigma} = \sqrt{\frac{1}{2(N-1)}\sum_{i=1}^{N-1} (x_{i+1} - x_i)^2}
$$

where N is the number of observations, and  $x_1, x_2, \ldots, x_N$  are the individual measurements. This formula is given by Wetherill (1977), who states that the estimate of the variance is biased if the measurements are autocorrelated.

# **Axis Labels**

You can specify axis labels by assigning labels to particular variables in the input data set, as summarized in the following table:

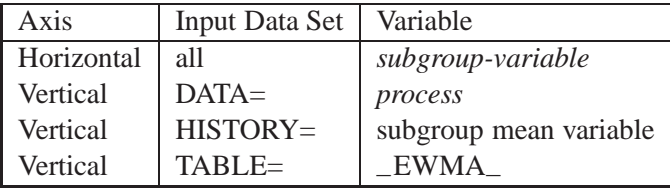

For example, the following sets of statements specify the label *EWMA of Clip Gaps* for the vertical axis and the label *Day* for the horizontal axis of the EWMA chart:

```
proc macontrol data=clips1;
   ewmachart gap*day / weight=0.3;
   label gap = 'EWMA of Clip Gaps';
   label day = 'Day';
run;
proc macontrol history=cliphist;
   ewmachart gap*day / weight=0.3;
   label gapx = 'EWMA of Clip Gaps';
   label day = 'Day';
run;
proc macontrol table=cliptab;
   ewmachart gap*day;
   label _ewma_ = 'EWMA of Clip Gaps';
   label day = 'Day';
run;
```
In this example, the label assignments are in effect only for the duration of the procedure step, and they temporarily override any permanent labels associated with the variables.

# **Missing Values**

An observation read from a DATA=, HISTORY=, or TABLE= data set is not analyzed if the value of the subgroup variable is missing. For a particular process variable, an observation read from a DATA= data set is not analyzed if the value of the process variable is missing. Missing values of process variables generally lead to unequal subgroup sample sizes. For a particular process variable, an observation read from a HISTORY= or TABLE= data set is not analyzed if the values of any of the corresponding summary variables are missing.

# **Examples**

This section provides advanced examples of the EWMACHART statement.

# **Example 20.1. Specifying Standard Values for the Process Mean and Process Standard Deviation**

By default, the EWMACHART statement estimates the process mean  $(\mu)$  and stan- See MACEW2 dard deviation  $(\sigma)$  from the data. This is illustrated in the "Getting Started" section  $\begin{bmatrix} \text{in the SAS/QC} \\ \text{Sample Library} \end{bmatrix}$ of this chapter. However, there are applications in which standard values ( $\mu_0$  and  $\sigma_0$ ) are available based, for instance, on previous experience or extensive sampling. You can specify these values with the MU0= and SIGMA0= options.

in the SAS/QC

For example, suppose it is known that the metal clip manufacturing process (introduced on page 610) has a mean of 15 and standard deviation of 0.2. The following statements specify these standard values:

```
title 'Specifying Standard Process Mean and Standard Deviation';
symbol v=dot;
proc macontrol data=clips1;
   ewmachart gap*day / mu0 = 15
                       sigma0 = 0.2
                       weight = 0.3
                       xsymbol= mu0;
run;
```
The XSYMBOL= option specifies the label for the central line. The resulting chart is shown in Output 20.1.1.

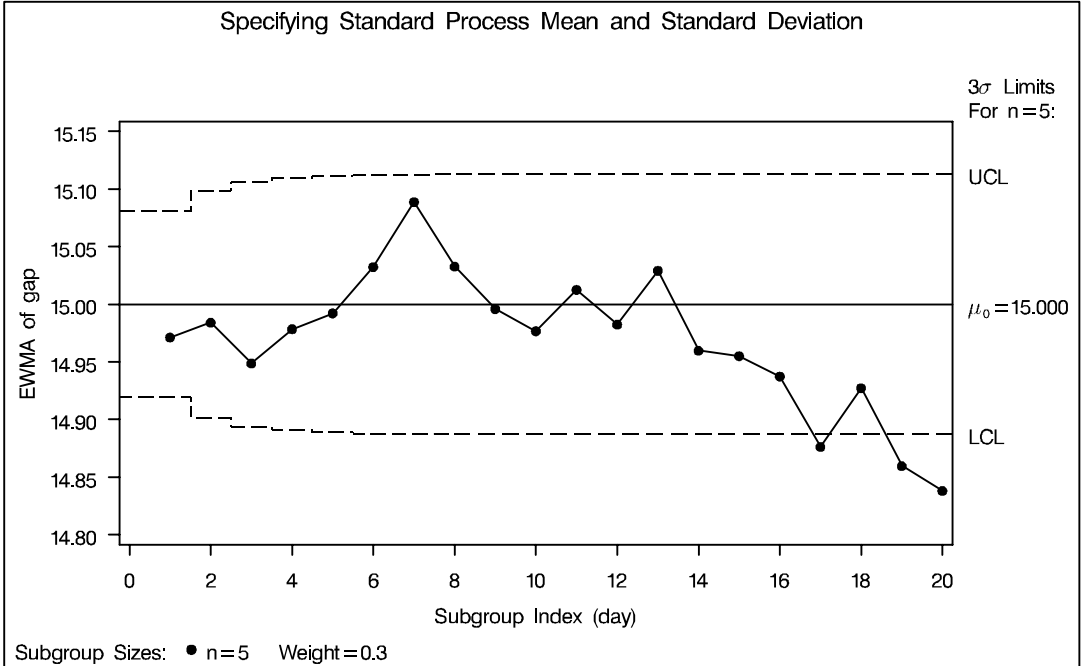

**Output 20.1.1.** Specifying Standard Values with MU0= and SIGMA0=

The central line and control limits are determined using  $\mu_0$  and  $\sigma_0$  (see the equations in Table 20.19 on page 634). Output 20.1.1 indicates that the process is out-ofcontrol, since the moving averages for DAY=17, DAY=19, and DAY=20 lie below the lower control limit.

You can also specify  $\mu_0$  and  $\sigma_0$  with the variables  $\text{MEAN}_-$  and  $\text{STDDEV}_-$  in a LIMITS= data set, as illustrated by the following statements:

```
data cliplim;
   length _var_ _subgrp_ _type_ $8;
   _var_ = 'gap';
   _subgrp_ = 'day';
   _type_ = 'STANDARD';
   _limitn_ = 5;
   _mean_ = 15;
   _stddev_ = 0.2;
   _weight_ = 0.3;
proc macontrol data=clips1 limits=cliplim;
   ewmachart gap*day / xsymbol=mu0;
run;
```
The variable –WEIGHT– is required, and its value provides the weight parameter used to compute the EWMAs. The variables –VAR– and –SUBGRP– are also required, and their values must match the *process* and *subgroup-variable*, respectively, specified in the EWMACHART statement. The bookkeeping variable \_TYPE\_ is not required, but it is recommended to indicate that the variables –MEAN– and –STDDEV– provide standard values rather than estimated values.

The resulting chart (not shown here) is identical to the one shown in Output 20.1.1.

### **Example 20.2. Displaying Limits Based on Asymptotic Values**

in the SAS/QC

See MACEW3 The upper (lower) control limits in Output 20.1.1 are monotonically increasing (de-In the SAS/QC<br>Sample Library creasing). As the number of subgroups increases, the control limits approach the following asymptotic values:

$$
LCL = \overline{\overline{X}} - k\hat{\sigma}\sqrt{r/n(2-r)}
$$

$$
UCL = \overline{\overline{X}} + k\hat{\sigma}\sqrt{r/n(2-r)}
$$

These constant limits are displayed if you specify the ASYMPTOTIC option, as illustrated by the following statements:

```
title 'Constant Control Limits Based on Asymptotic Values';
symbol v=dot;
proc macontrol data=clips1;
   ewmachart gap*day / mu0 = 15
                       sigma0 = 0.2
                       weight = 0.3
                       xsymbol= mu0
                       asymptotic;
```
**run;**

The chart is shown in Output 20.2.1.

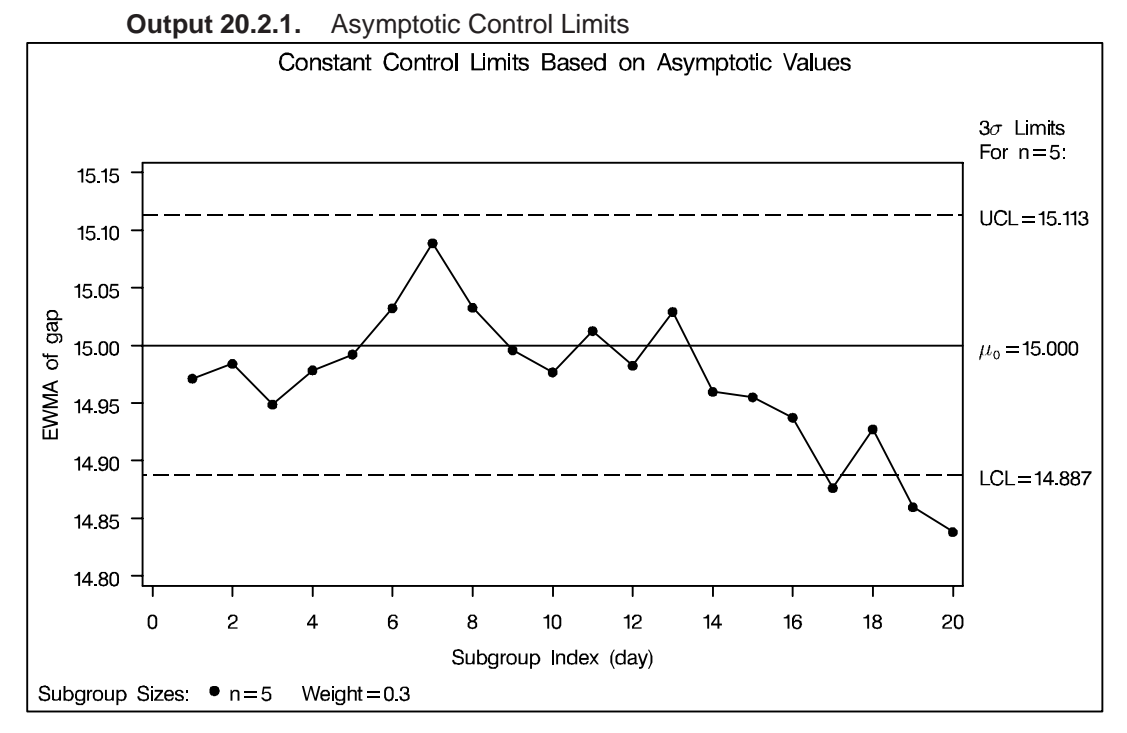

Note that the same three points that were outside the exact limits (displayed in Output 20.1.1) fall outside the asymptotic limits. The exact limits quickly approach the asymptotic values, so only the first few subgroups have appreciably different limits.

# **Example 20.3. Working with Unequal Subgroup Sample Sizes**

This example contains measurements from the metal clip manufacturing process  $\sqrt{\text{See MACEW4}}$ (introduced on page 610). The following statements create a SAS data set named  $\frac{1}{\text{Sample Library}}$ CLIPS4, which contains additional clip gap measurements taken on a daily basis:

in the SAS/QC

```
data clips4;
  input day @;
  length dayc $2.;
  informat day ddmmyy8.;
  format day date5.;
  dayc=put(day,date5.);
  dayc=substr(dayc,1,2);
  do i=1 to 5;
     input gap @;
     output;
     end;
  drop i;
  label dayc='April';
datalines;
1/4/86 14.93 14.65 14.87 15.11 15.18
2/4/86 15.06 14.95 14.91 15.14 15.41
3/4/86 14.90 14.90 14.96 15.26 15.18
4/4/86 15.25 14.57 15.33 15.38 14.89
7/4/86 14.68 14.63 14.72 15.32 14.86
```
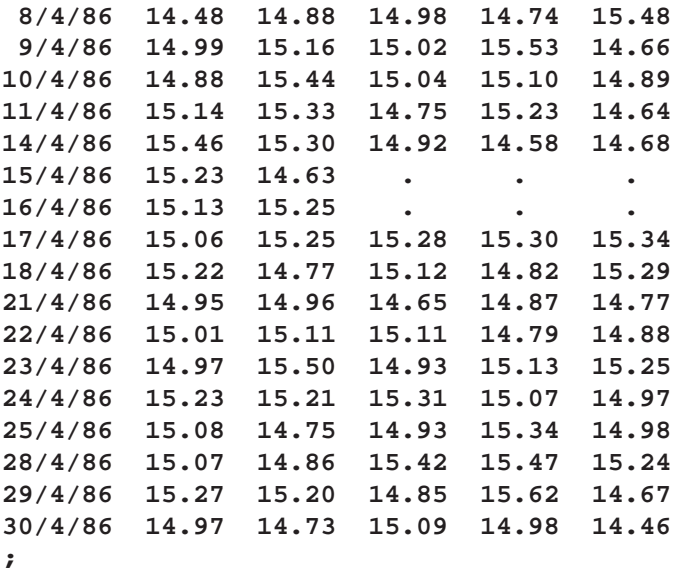

Note that only two gap measurements were recorded on April 15 and April 16.

A partial listing of CLIPS4 is shown in Output 20.3.1. This data set contains three variables: DAY is a numeric variable that contains the date (month, day, and year) that the measurement is taken, DAYC is a character variable that contains the day the measurement is taken, and GAP is a numeric variable that contains the measurement.

**Output 20.3.1.** The Data Set CLIPS4

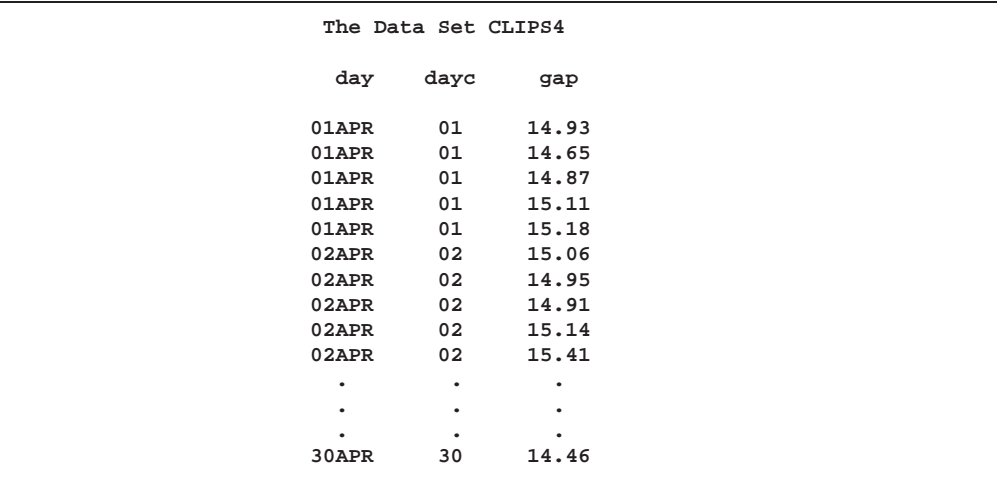

The following statements request an EWMA chart, shown in Output 20.3.2, for these gap measurements:

```
title 'EWMA Chart for Gap Measurements';
symbol v=dot;
proc macontrol data=clips4;
   ewmachart gap*dayc / weight = 0.3;
run;
```
The character variable DAYC (rather than the numeric variable DAY) is specified as the *subgroup-variable* in the preceding EWMACHART statement. If DAY were the *subgroup-variable*, each day during April would appear on the horizontal axis, including the weekend days of April 5 and April 6 for which no measurements were taken. To avoid this problem, the *subgroup-variable* DAYC is created from DAY using the PUT and SUBSTR function. Since DAYC is a character *subgroup-variable*, a discrete axis is used for the horizontal axis, and as a result, April 5 and April 6 do not appear on the horizontal axis in Output 20.3.2. A LABEL statement is used to specify the label *April* for the horizontal axis, indicating the month that these measurements were taken.

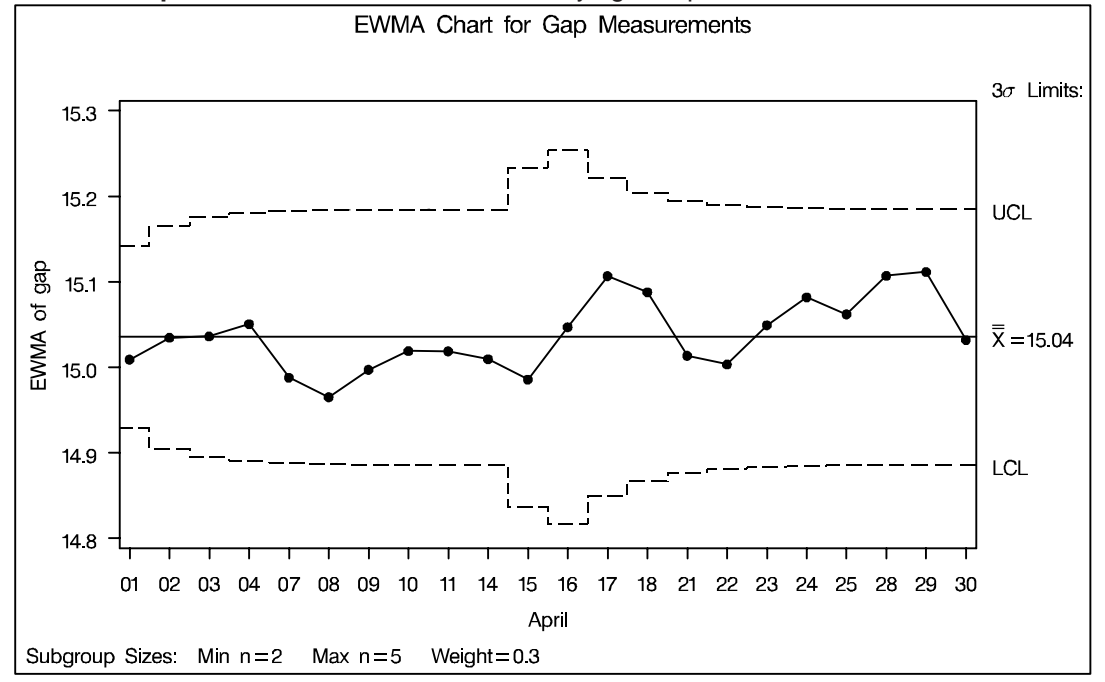

**Output 20.3.2.** EWMA Chart with Varying Sample Sizes

Note that the control limits vary with the subgroup sample size. The sample size legend in the lower left corner displays the minimum and maximum subgroup sample sizes.

The EWMACHART statement provides various options for working with unequal subgroup sample sizes. For example, you can use the LIMITN= option to specify a fixed (nominal) sample size for computing control limits, as illustrated by the following statements:

```
proc macontrol data=clips4;
   ewmachart gap*dayc / weight=0.3
                        limitn=5;
```
**run;**

The resulting chart is shown in Output 20.3.3.

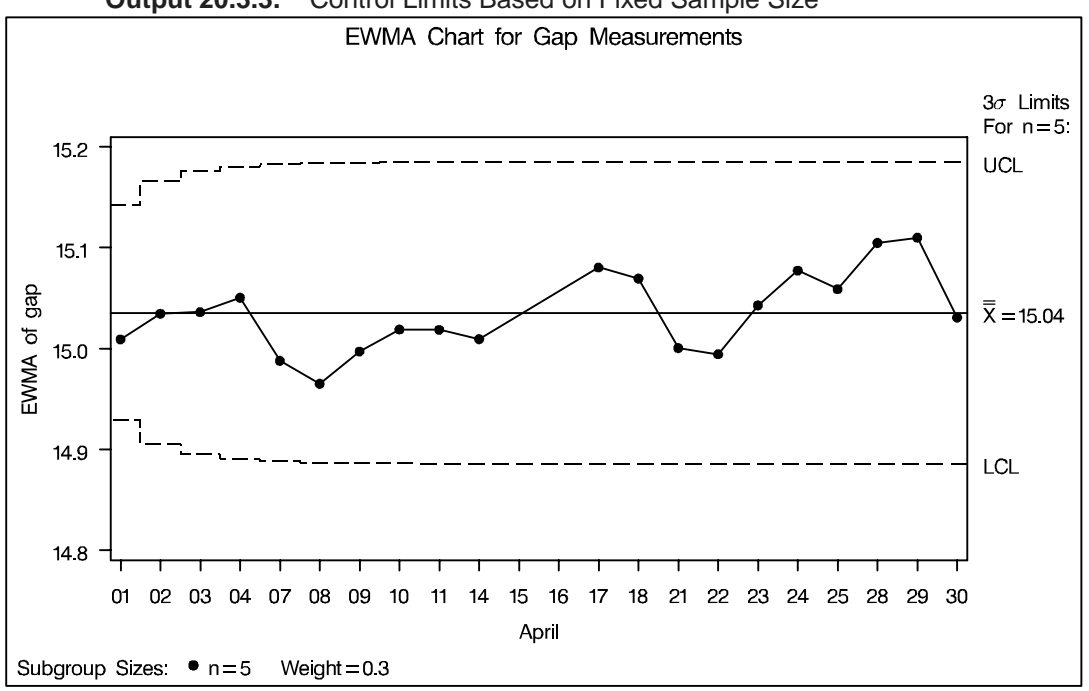

**Output 20.3.3.** Control Limits Based on Fixed Sample Size

Note that the only points displayed are those corresponding to subgroups whose sample size matches the nominal sample size of five. Therefore, points are not displayed for April 15 and April 16. To plot points for all subgroups (regardless of subgroup sample size), you can specify the ALLN option, as follows:

```
proc macontrol data=clips4;
   ewmachart gap*dayc / weight=0.3
                         limitn=5
                         alln
                         nmarkers;
run;
```
The chart is shown in Output 20.3.4. The NMARKERS option requests special symbols to identify points for which the subgroup sample size differs from the nominal sample size.

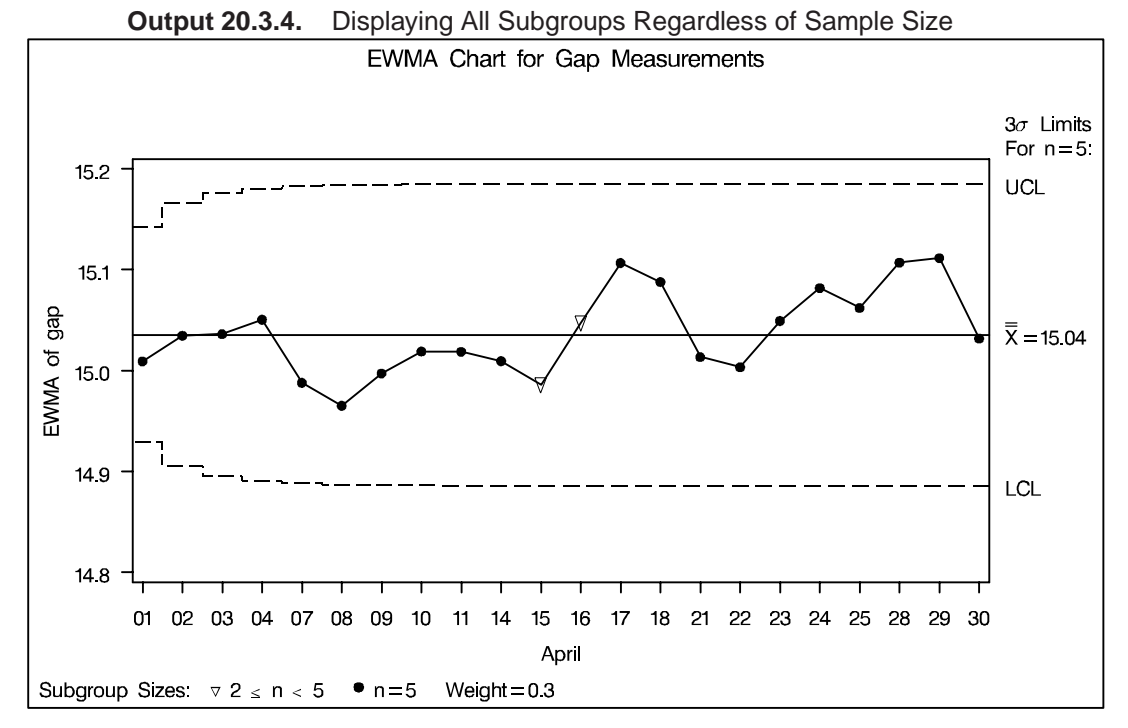

You can use the SMETHOD= option to determine how the process standard deviation  $\sigma$  is to be estimated when the subgroup sample sizes vary. The default method computes  $\hat{\sigma}$  as an unweighted average of subgroup estimates of  $\sigma$ . Specifying SMETHOD=MVLUE requests a minimum variance linear unbiased estimate (MVLUE), which assigns greater weight to estimates of  $\sigma$  from subgroups with larger sample sizes. Specifying SMETHOD=RMSDF requests a weighted rootmean-square estimate. If the unknown standard deviation  $\sigma$  is constant across subgroups, the root-mean-square estimate is more efficient than the MVLUE. For more information, see "Methods for Estimating the Standard Deviation" on page 645.

The following statements apply all three methods:

```
proc macontrol data=clips4;
  ewmachart gap*dayc / outlimits = cliplim1
                       outindex = 'Default'
                       weight = 0.3nochart;
  ewmachart gap*dayc / smethod = mvlue
                       outlimits = cliplim2
                       outindex = 'MVLUE'
                       weight = 0.3
                       nochart;
  ewmachart gap*dayc / smethod = rmsdf
                       outlimits = cliplim3
                       outindex = 'RMSDF'
                       weight = 0.3nochart;
```
**run;**

```
title 'Estimating the Process Standard Deviation';
data climits;
   set cliplim1 cliplim2 cliplim3;
run;
```
The data set CLIMITS is listed in Output 20.3.5.

**Output 20.3.5.** Listing of the Data Set CLIMITS

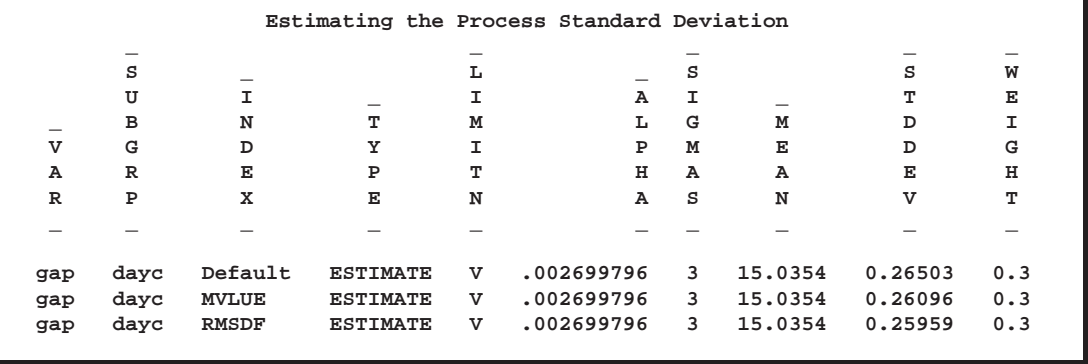

Note that the estimate of the process standard deviation (stored in the variable –STDDEV–) is slightly different depending on the estimation method. The variable –LIMITN– is assigned the special missing value *V* in the OUTLIMITS= data set, indicating that the subgroup sample sizes vary.

## **Example 20.4. Displaying Individual Measurements on an EWMA Chart**

in the SAS/QC

See MACEW5 In the manufacture of automotive tires, the diameter of the steel belts inside the tire In the SAS/QC is measured. The following data set contains these measurements for 30 tires:

```
data tires;
  input sample diameter @@;
  datalines;
1 24.05 2 23.99 3 23.95
4 23.93 5 23.97 6 24.02
7 24.06 8 24.10 9 23.98
10 24.03 11 23.91 12 24.06
13 24.06 14 23.96 15 23.98
16 24.06 17 24.01 18 24.00
19 23.93 20 23.92 21 24.09
22 24.11 23 24.05 24 23.98
25 23.98 26 24.06 27 24.02
28 24.06 29 23.97 30 23.96
;
```
The following statements use the IRCHART statement in the SHEWHART procedure (see Chapter 34, "IRCHART Statement," in Part 9, "The SHEWHART Procedure") to create a data set containing the control limits for individual measurements and moving range charts for DIAMETER:

```
proc shewhart data=tires;
   irchart diameter*sample / nochart
                             outlimits=tlimits;
```
**run;**

A listing of the data set TLIMITS is shown in Output 20.4.1.

**Output 20.4.1.** Listing of the Data Set TLIMITS

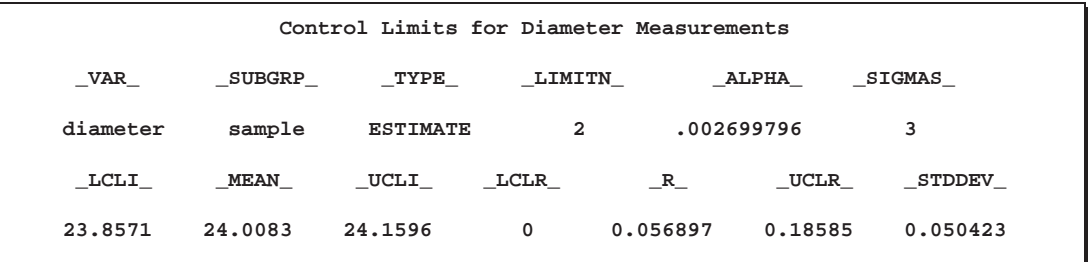

The upper and lower control limits for the diameter measurements are 24.1596 and 23.8571, respectively.

In this example, reference lines will be used to display the control limits for the individual measurements on the EWMA chart. The following DATA step reads these control limits from TLIMITS and creates a data set named VREFDATA, which contains the reference line information:

```
data vrefdata;
   set tlimits;
   length _reflab_ $16.;
  keep _ref_ _reflab_;
  _ref_ = _lcli_; _reflab_= 'LCL for X'; output;
  _ref_ = _ucli_; _reflab_= 'UCL for X'; output;
run;
```
A listing of the data set VREFDATA is shown in Output 20.4.2.

**Output 20.4.2.** Listing of the Data Set VREFDATA

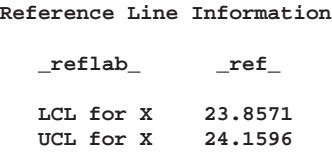

The following statements request an EWMA chart for these measurements:

```
title 'EWMA Chart for Steel Belt Diameters';
proc macontrol data=tires;
  ewmachart diameter*sample / weight = 0.3
                             meansymbol = square
                             lcllabel = 'LCL for EWMA'
                             ucllabel = 'UCL for EWMA'
                             vref = vrefdata
                             vreflabpos = 3;
```
**run;**

The MEANSYMBOL= option displays the individual measurements on the EWMA chart. By default, these values are not displayed. The MEANSYMBOL= option specifies the symbol used to plot the individual measurements. The VREF= option

reads the reference line information from VREFDATA. The resulting chart is shown in Output 20.4.3.

Output 20.4.3 indicates that the process is in control. None of the diameter measurements (indicated by squares) exceed their control limits, and none of the EWMAs exceed their limits.

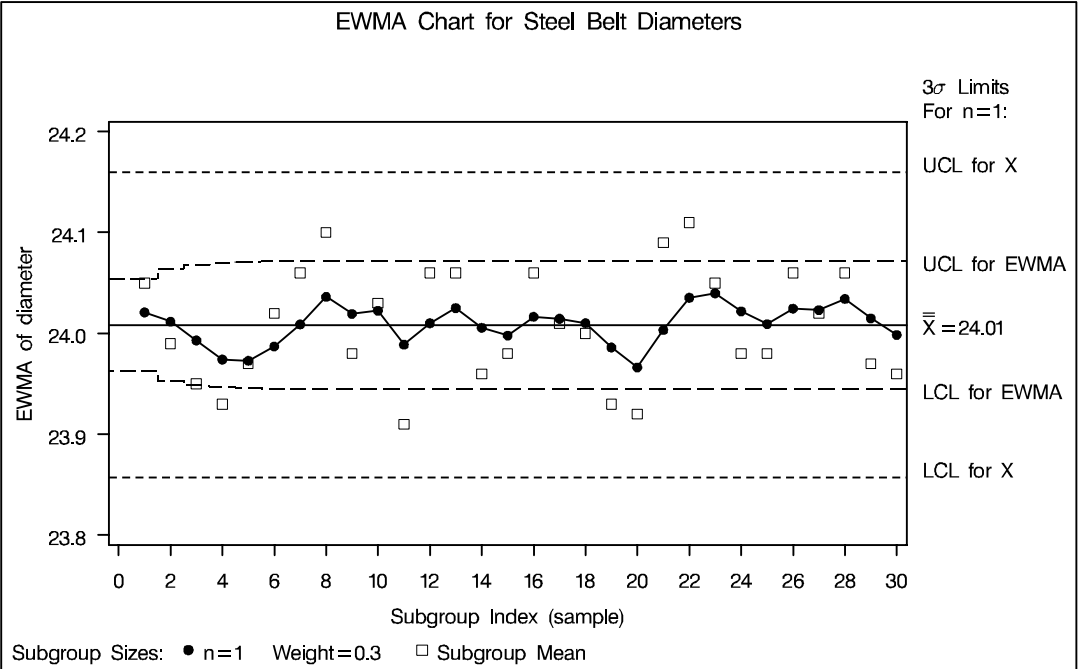

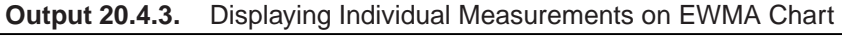

# **Example 20.5. Computing Average Run Lengths**

in the SAS/QC

See MACEW6 The EWMAARL DATA step function computes the average run length for an exponentially weighted moving average (EWMA) scheme (refer to Crowder 1987a,b for details). You can use this function to design a scheme by first calculating average run lengths for a range of values for the weight and then choosing the weight that yields a desired average run length.

> The following statements compute the average run lengths for shifts between 0.5 and 2 and weights between 0.25 and 1. The data set ARLS is displayed in Output 20.5.1.

```
data arls;
   do shift=.5 to 2 by .5;
      do weight=.25 to 1 by .25;
        arl=ewmaarl(shift,weight,3.0);
        output;
      end;
   end;
run;
```
**title 'Average Run Lengths for Various Shifts and Weights'; proc print data=arls noobs; by shift; run;**

**Output 20.5.1.** Listing of the Data Set ARLS

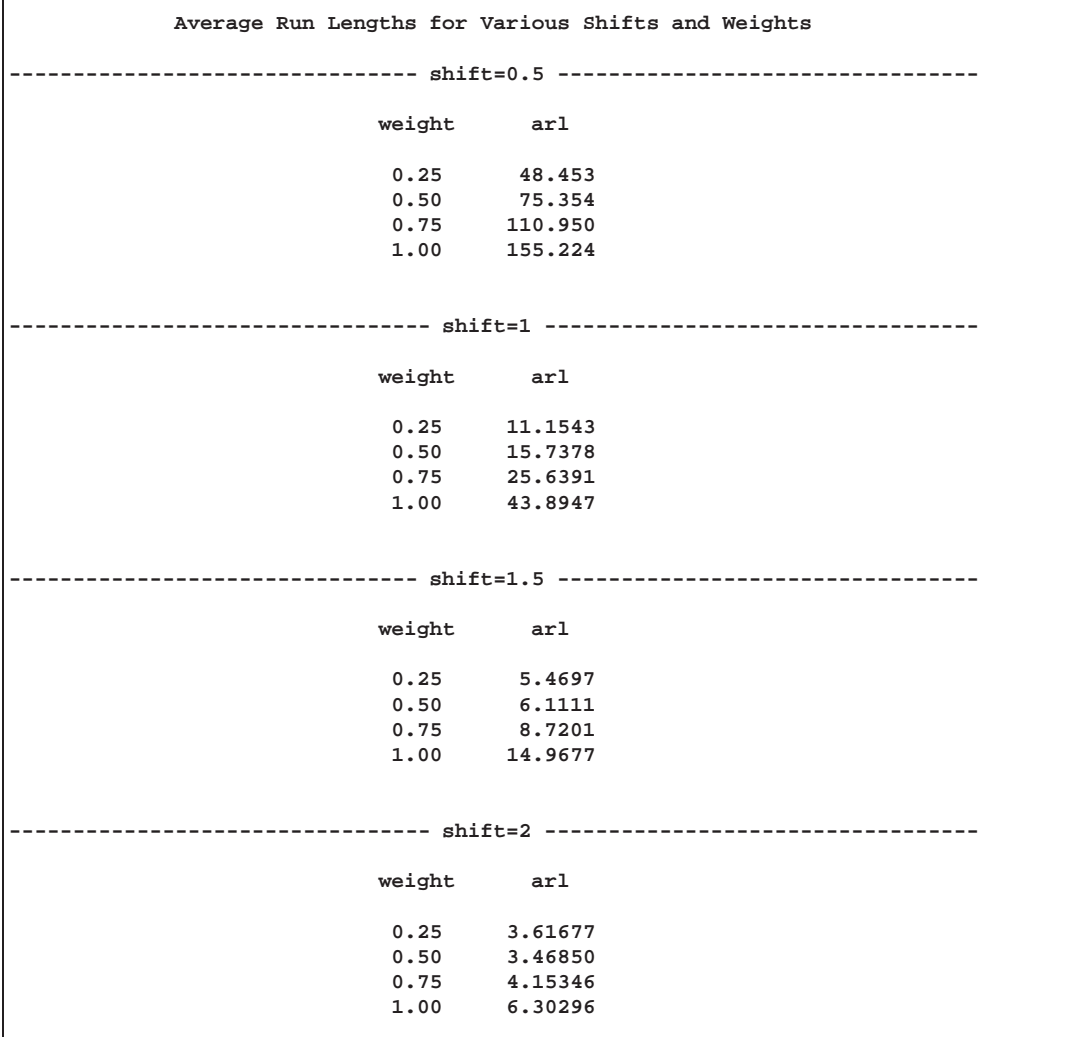

Note that when the weight is 1.0, the EWMAARL function returns the average run length for a Shewhart chart for means. For more details, see "EWMAARL Function" on page 1852.

In addition to using the EWMAARL function to design a EWMA scheme with desired average run length properties, you can use it to evaluate an existing scheme. For example, suppose you have an EWMA chart with  $3\sigma$  control limits using a weight parameter of 0.3. The following DATA step computes the average run lengths for various shifts using this scheme:

```
data arlinfo;
   do shift=0 to 2 by .25;
      arl = ewmaarl(shift,0.3,3.0);
      output;
   end;
run;
title 'Average Run Lengths for EWMA Scheme (k=3 and r=0.3)';
proc print data=arlinfo noobs;
run;
```
The data set ARLINFO is displayed in Output 20.5.2.

**Output 20.5.2.** Listing of the Data Set ARLINFO

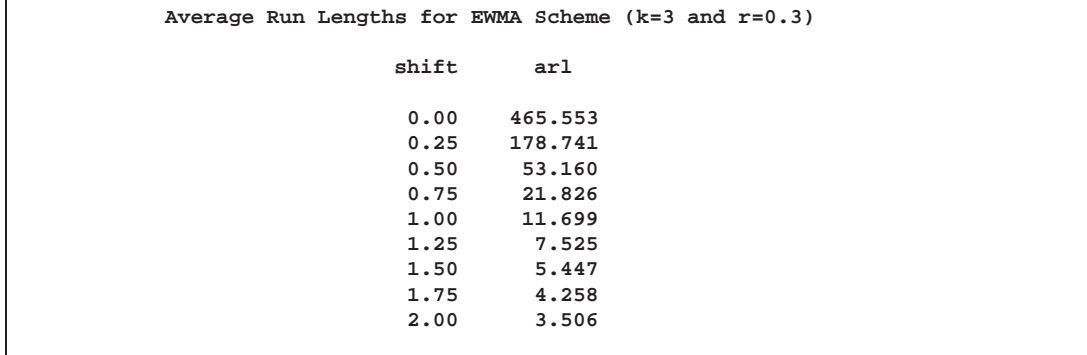

The correct bibliographic citation for this manual is as follows: SAS Institute Inc., *SAS/QC ® User's Guide, Version 8*, Cary, NC: SAS Institute Inc., 1999. 1994 pp.

#### **SAS/QC® User's Guide, Version 8**

Copyright © 1999 SAS Institute Inc., Cary, NC, USA.

ISBN 1–58025–493–4

All rights reserved. Printed in the United States of America. No part of this publication may be reproduced, stored in a retrieval system, or transmitted, by any form or by any means, electronic, mechanical, photocopying, or otherwise, without the prior written permission of the publisher, SAS Institute Inc.

**U.S. Government Restricted Rights Notice.** Use, duplication, or disclosure of the software by the government is subject to restrictions as set forth in FAR 52.227–19 Commercial Computer Software-Restricted Rights (June 1987).

SAS Institute Inc., SAS Campus Drive, Cary, North Carolina 27513.

1st printing, October 1999

SAS® and all other SAS Institute Inc. product or service names are registered trademarks or trademarks of SAS Institute in the USA and other countries.® indicates USA registration.

IBM®, ACF/VTAM®, AIX®, APPN®, MVS/ESA®, OS/2®, OS/390®, VM/ESA®, and VTAM® are registered trademarks or trademarks of International Business Machines Corporation. <sup>®</sup> indicates USA registration.

Other brand and product names are registered trademarks or trademarks of their respective companies.

The Institute is a private company devoted to the support and further development of its software and related services.